### MS iPad Boot Camp *August 21-23, 2017*

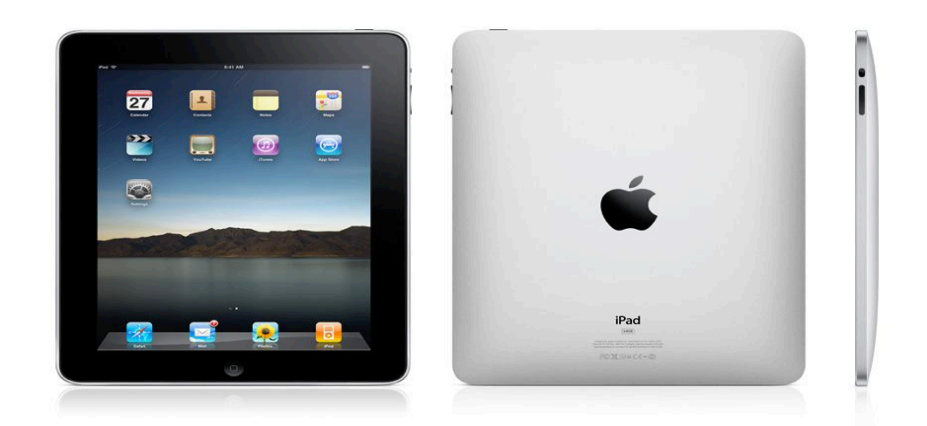

### **From the desk in front of the room, please take one of each of the following:**

- *a) Yellow sheet*
- **b)** Green sheet
- *c) Tan Sheet*
- *d) White sheet*
- *e) Two name tags*
- *f) A 3x5 index card*

# **Topics**

- Label iPads & Keyboards & Stylus
- Index Card (Emergency record)
- iPad User Agreement
- Acceptable Use Policy
- COPPA Forms
- Logging onto **Geyhound Secure** (Gilman's student Wi-Fi network)
- iPad Moodle Page
- Accessing Your Gilman Gmail
- Core Academic Apps
- **Installing Casper Suites**
- Tasks
- Disabling Camera / Air Drop

## Index Card

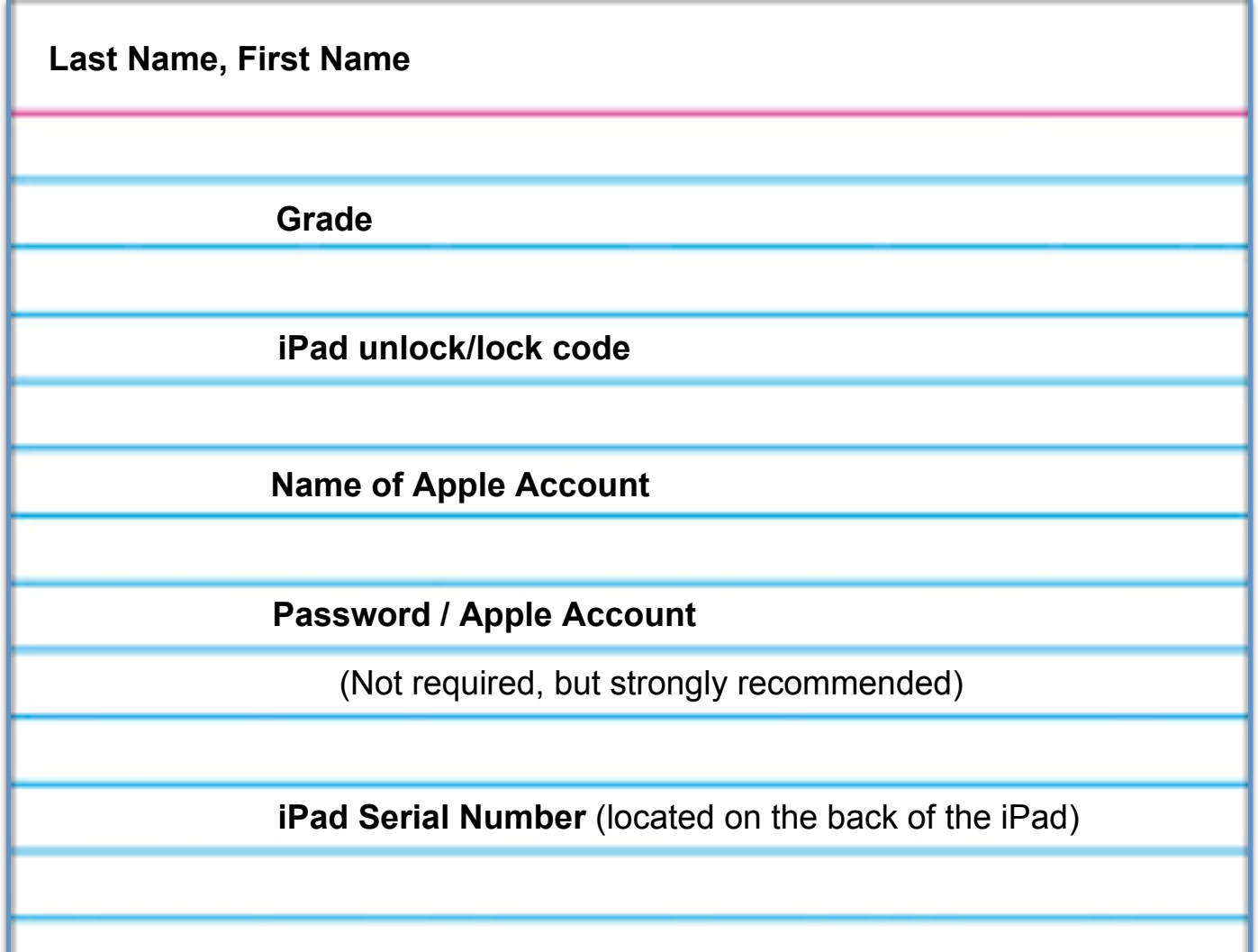

## Gilman iPad User Agreement

#### Gilman iPad User Agreement 2016-17

#### **Ownership**

The iPad is owned by the student and remains the private property of the student. The student is responsible for its safekeeping, including routine maintenance, charging, apps and file management, as well as proper use and safe transport. In compliance with the 1:1 iPad Initiative, the device should conform to the recommended specs outlined on the Gilman Website.

#### **Customization**

The student is permitted to alter or add files and apps or otherwise customize the iPad to his personal preference. However, a student may not alter the iPad in any way that violates the student AUP. Moreover, while games may be installed, students are reminded that these must be stored in a separate folder that is not to be opened at school. It is critical that students proactively manage memory allocation to ensure that sufficient system resources are available for essential academic tasks.

#### **Repair or Loss**

Report any damage or loss to Mr. Abrams. An iPad which is misplaced at school will inevitably be located or returned to the office. The student/family is responsible for the repair of a damaged iPad.

School iPads are available for short-term loan while repairs are made to your personal device. The student is responsible for the care of the loaner iPad during this loan period. Each of the iPads is covered by an extended warranty which covers manufacturer's defects. An additional insurance policy (which carries a \$100 deductible) provides for theft, burglary, accidental damage (with some exclusions). Insurance does not cover negligence and abuse. If a loaner ipad is damaged by neglect or abuse, it is the family's financial responsibility to cover the cost of repairs or replacement.

# iPad User Agreement

#### Ownership:

- **Safekeeping**
- **Maintenance**
- File Management
- Safe Transport
- Charging / Syncing
- \*\*You may not change your school-issued password
- \*\*You may not change your passcode lock/unlock

#### Customization:

- Free to customize
- Not in Violation of AUP
- Games (Separate Folder / Not at school)

Repair / Loss:

- Short-Term Loan / School Loaner
- Financial Responsibility

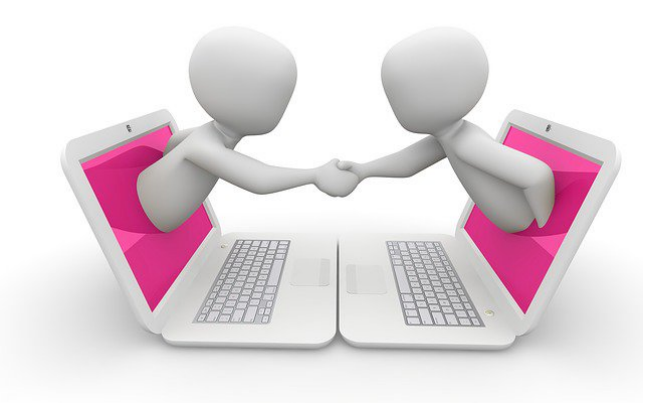

# iPad User Agreement

#### **Before school prior to warning bell**

- Only in designated classrooms
- Screen facing windows
- Not in the hallway or by your locker
- Free use of iPads ceases once warning bell rings

Assume the iPad will be needed in every class

The iPad may **not** to be used in the Lumen Center or the Finney Athletic Arena / or locker rooms

The iPad may not be taken out to recess (AM & Lunch)

#### **iPads may be used during study halls**

- For academic use only
- No gaming or social networking during the school day
- Email may only be used to contact a teacher during the school day

\*\*\* Responsible iPad use extends to its use outside of the classroom and at home.

• Behaviors (in or outside of school) which impact negatively on school relationships may result in disciplinary action.

# iPad User Agreement

#### **Student Responsibilities**

- Bring the iPad to school each day
- Store the iPad on the top shelf of your locker
- Do not let others use your iPad
- Adhere to the Gilman AUP
- Back up / Sync your iPad once per week
- Fully charge your iPad each evening

#### **Sync your iPad to your iTunes account regularly And back-up to iCloud**

#### General Care

- Customize your device with care / without impacting its ability to serve as a key academic tool
- Make sure the device is clearly labeled with your name / Including the keyboard
- Keep the device clean
- Enable Find My iPad

**Transport** 

- Keep the iPad in its protective case
- Carefully store the iPad in your book bag when in transit

#### **Personal Health & Safety**

- Avoid placing the iPad on your lap for extended periods
- Avoid eye strain by refocusing on distant objects at regular intervals
- Do not share your personal information on line
- Keep the iPad in a secure location when it is not at school
- Avoid exposing the ipad to extremes of temperature, moisture or impact

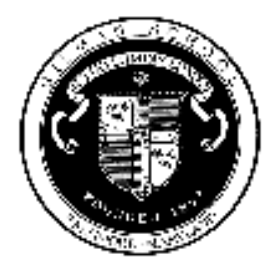

### **GILMAN SCHOOL ACCEPTABLE USE POLICY FOR TECHNOLOGY**

Use of the Gilman School's electronic resources is to support School business and its mission of education and service. It is a privilege, not a right. The School expects that your behavior in the electronic world will reflect the same standards of honesty, respect, and consideration that you use in face-to-face communications with others and that you accept the responsibility for maintaining the integrity of all aspects of the School's electronic resources.

- Each user is responsible for all uses and contents of his computer. Giving out personal passwords, ۰ access codes or log-in procedures as well as misrepresenting one's identity in electronic communications is not permitted. Computer and email account passwords are confidential; providing your user name and password to anyone, and allowing them to access the School's network or databases in your name, is prohibited.
- The school does not monitor the use of the network or the contents of email as a routine matter. However, such monitoring may occur when required to protect the integrity of the system or to comply with legal obligations. The school reserves the right to access a user's mailbox and files stored on or processed through the School's network in order to help maintain the system's functionality, for compliance with legal requirements and as otherwise required for the wellbeing of the school.
- Unauthorized copying, removing or distributing software violates copyright laws and software ۰ license agreements and is prohibited. Installing, modifying, manipulating or otherwise tampering with applications, files and data on the network, or any attempt thereof, is not permitted.

## **COPPA Form**

Dear Parents.

In order for Gilman School to continue to be able to provide your student with the most effective web-based tools and applications for learning, we need to abide by federal regulations that require a parental signature as outlined below.

Gilman School utilizes several computer software applications and web-based services, operated not by Gilman, but by third parties. These include Dropbox, Evernote, Google Apps for Education, and similar educational programs. A complete list of the programs with the privacy policy for each can be found at the end of this form.

In order for our students to use these programs and services, certain personal identifying information, generally the student's name and email address must be provided to the web site operator. Under the law, these web sites must provide parental notification and obtain parental consent before collecting personal information from children under the age of 13.

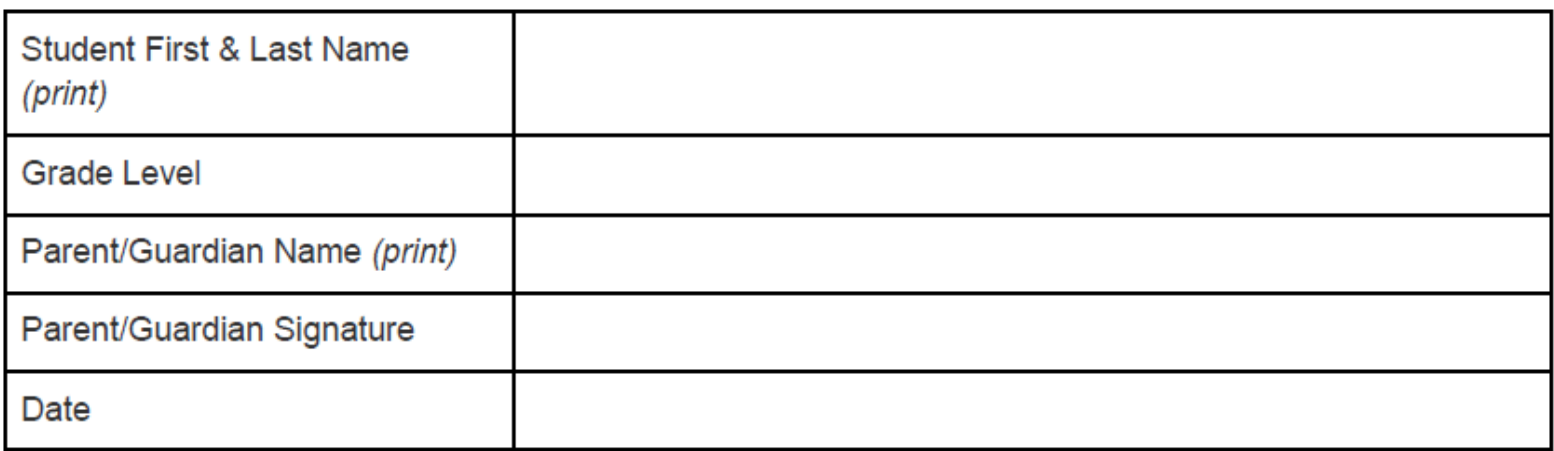

## Logging onto GREYHOUND

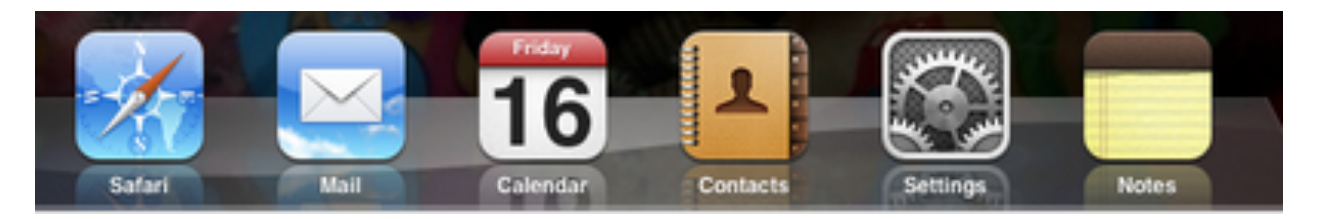

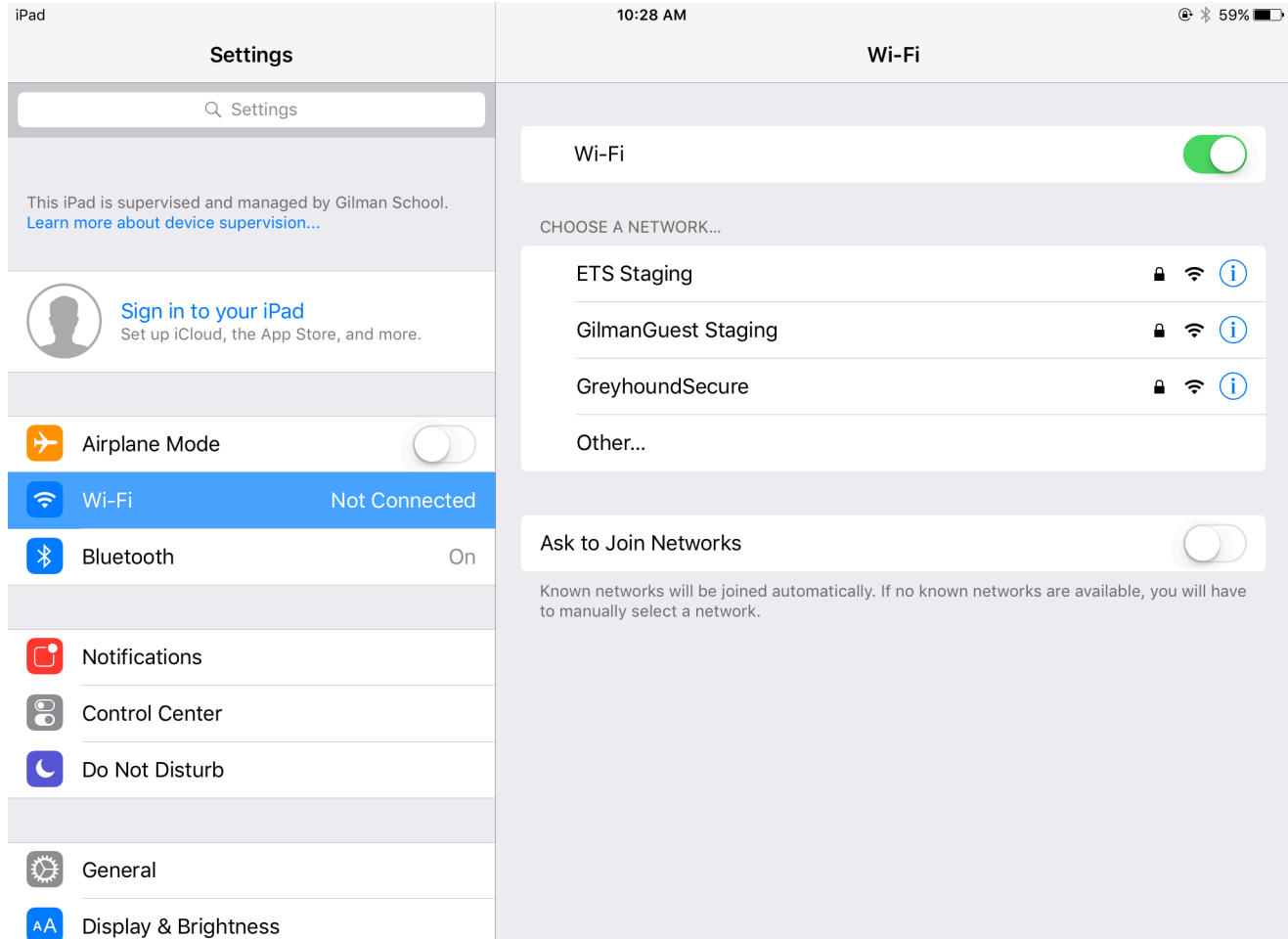

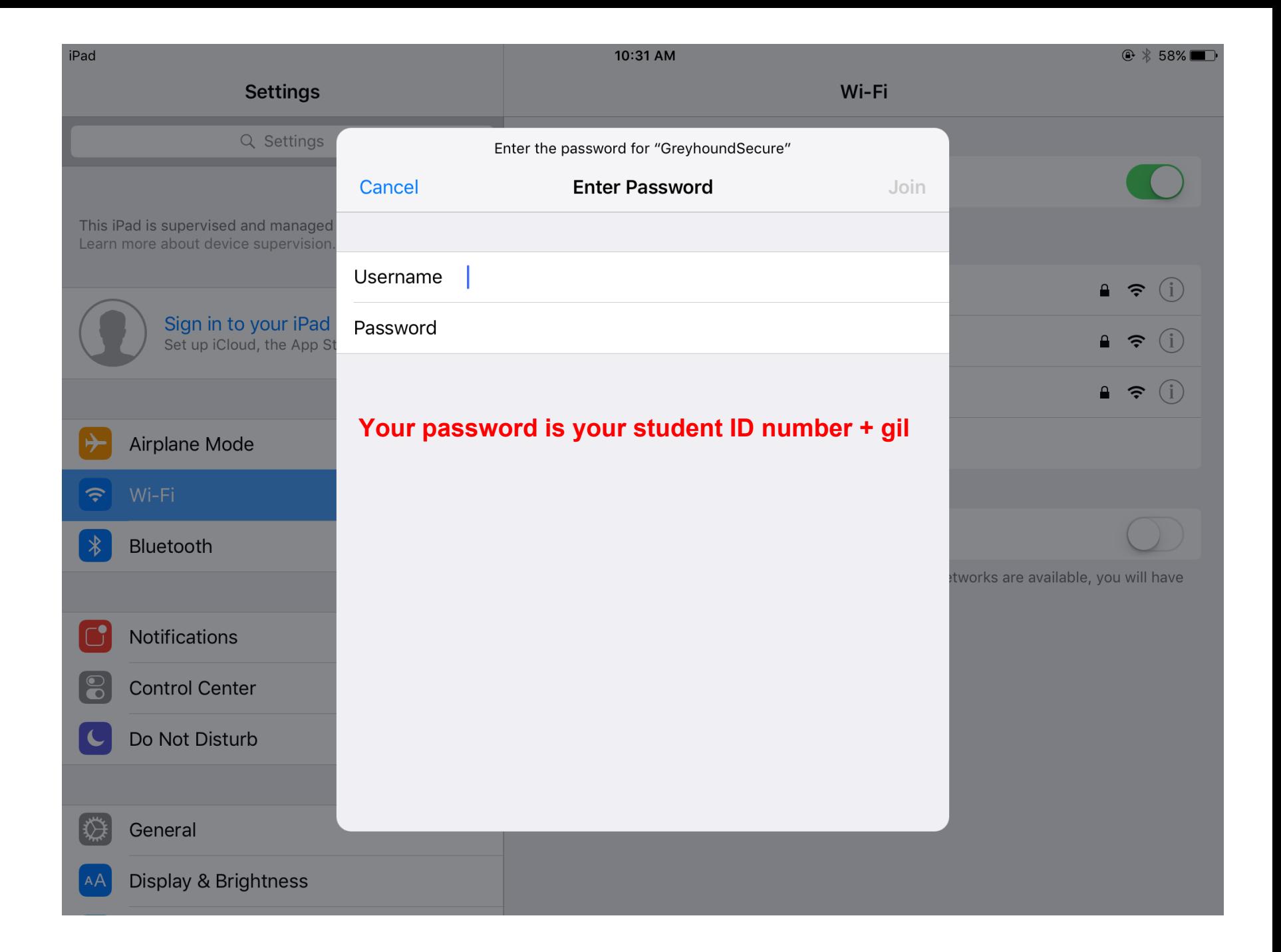

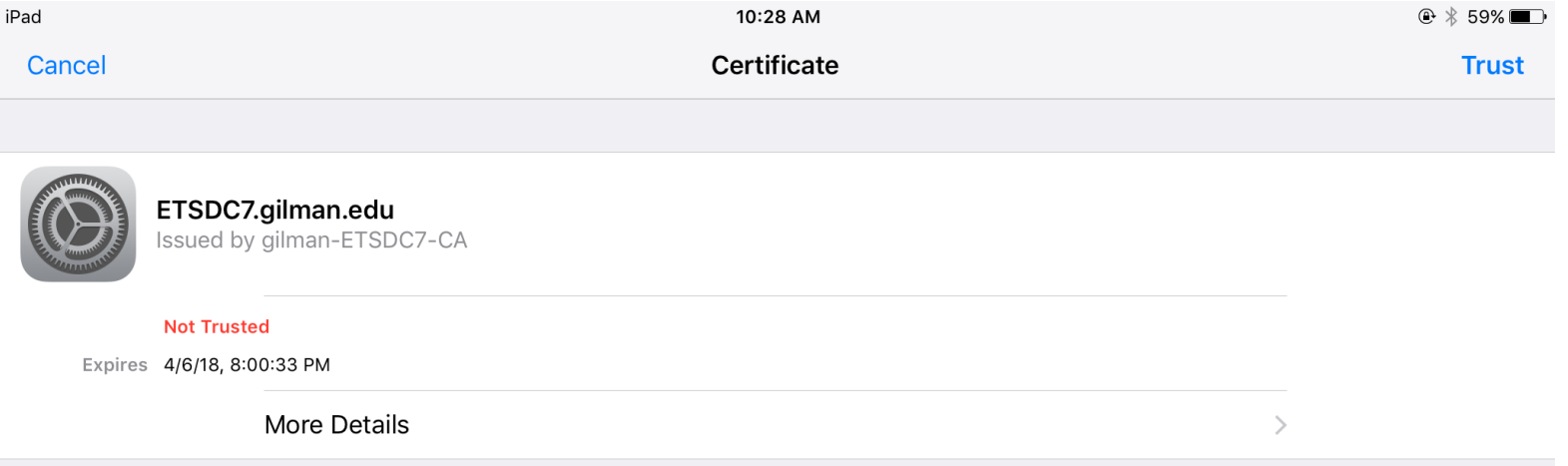

## iPad Moodle Page **elearning.gilman.edu**

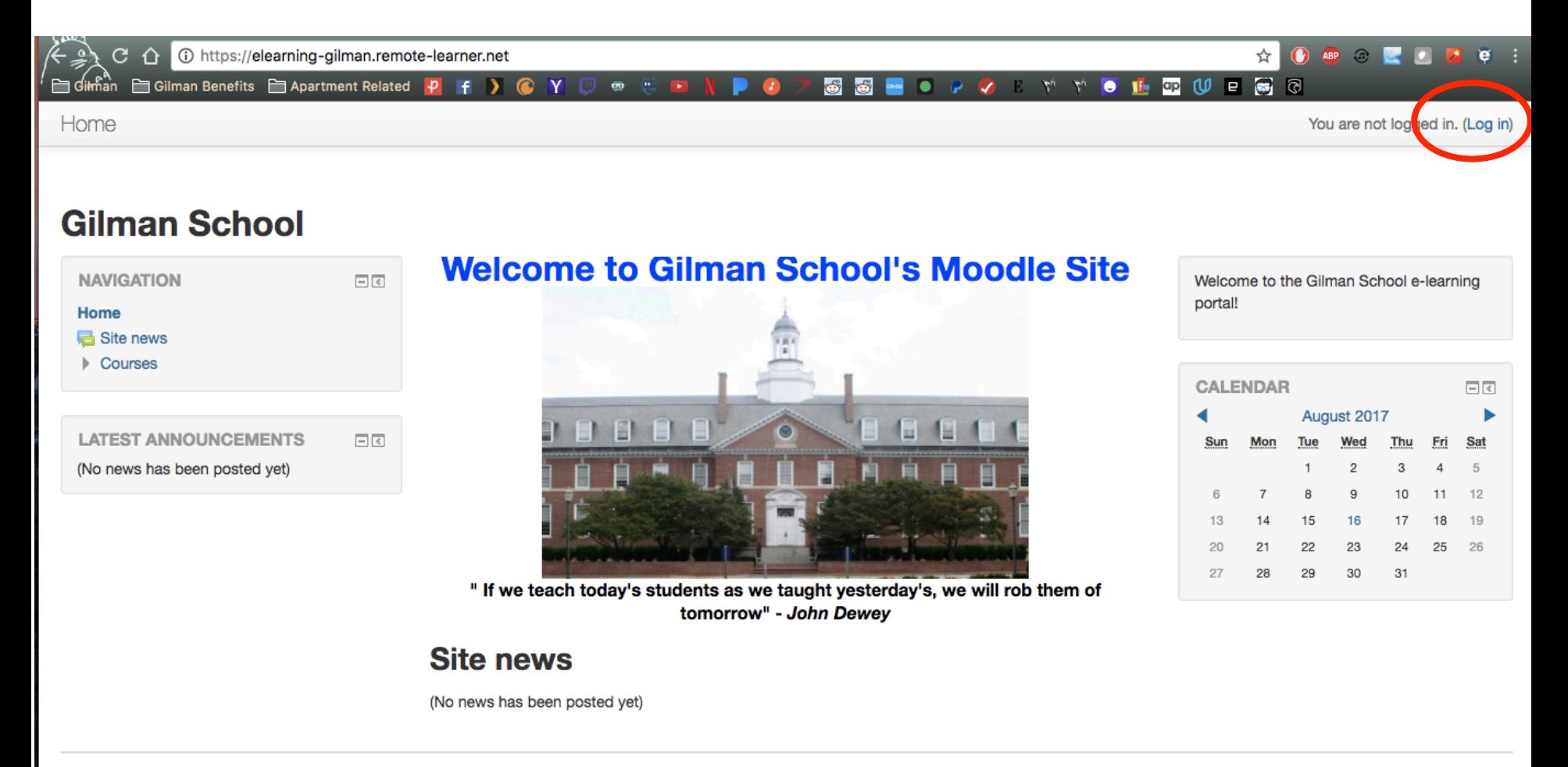

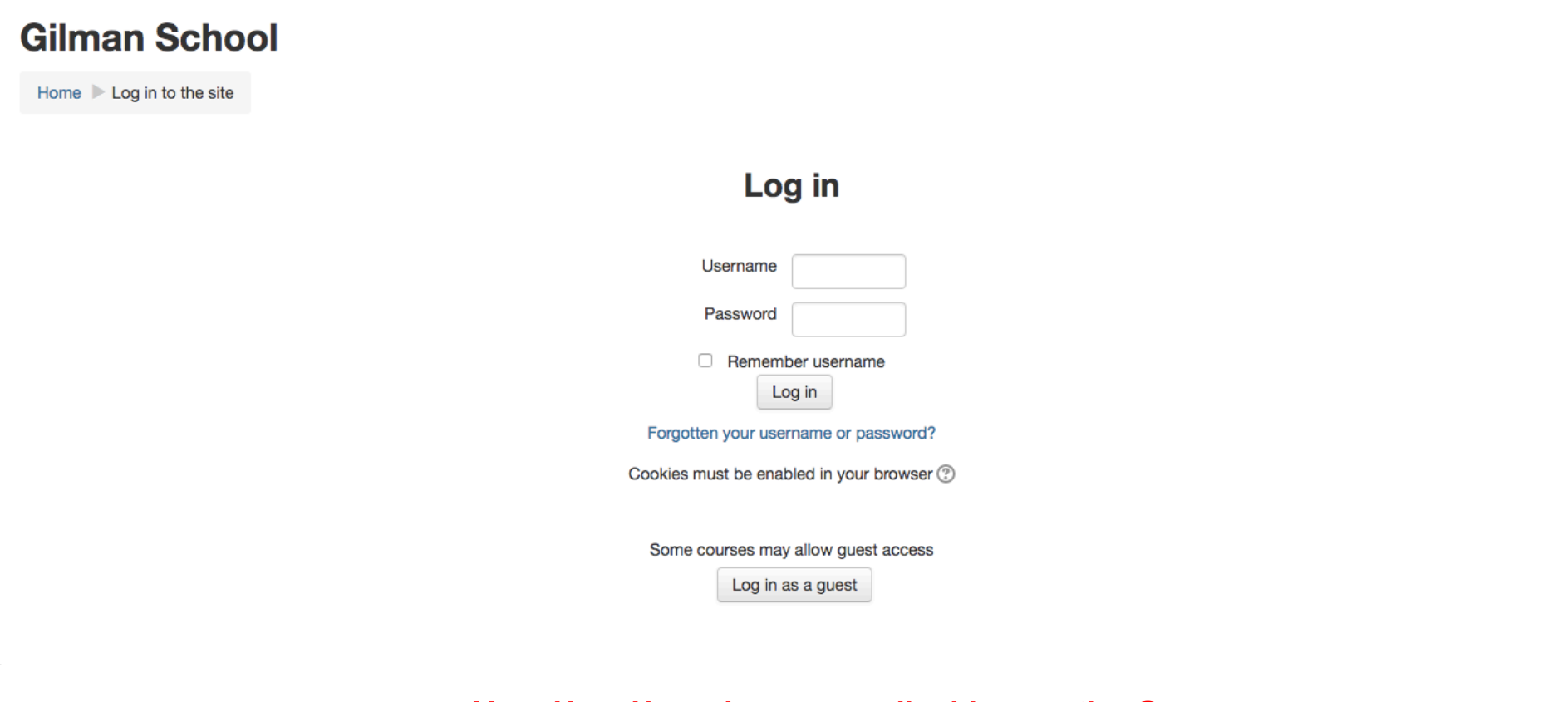

**Your User Name is your email address < the @.**

**Your Password is your student ID number + gil.** 

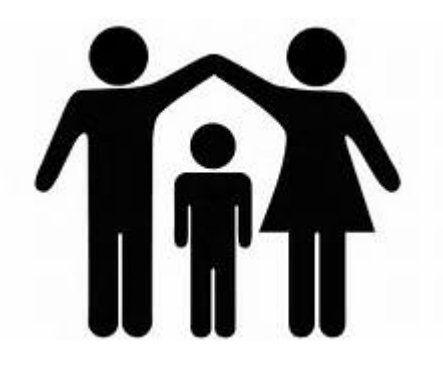

### Ask your son for his Moodle log-in credentials so you can support his efforts at home.

Welcome to Gilman School's<br>Moodle Site

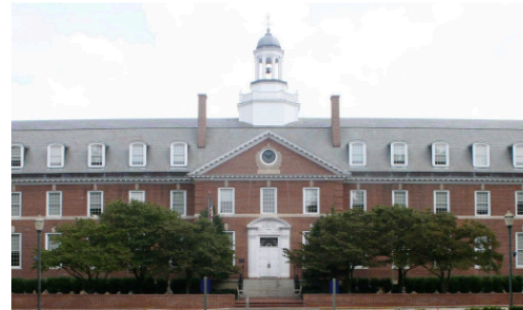

" If we teach today's students as we taught yesterday's, we will rob them of tomorrow" - John Dewey

**Sita nawe** 

# Parent Resource

The MS iPad Initiative Webpage

- Available on Moodle
- This ppt Presentation
- How To's
- Parenting Resources
- Password = msipad

### iPad Moodle Page **elearning.gilman.edu**

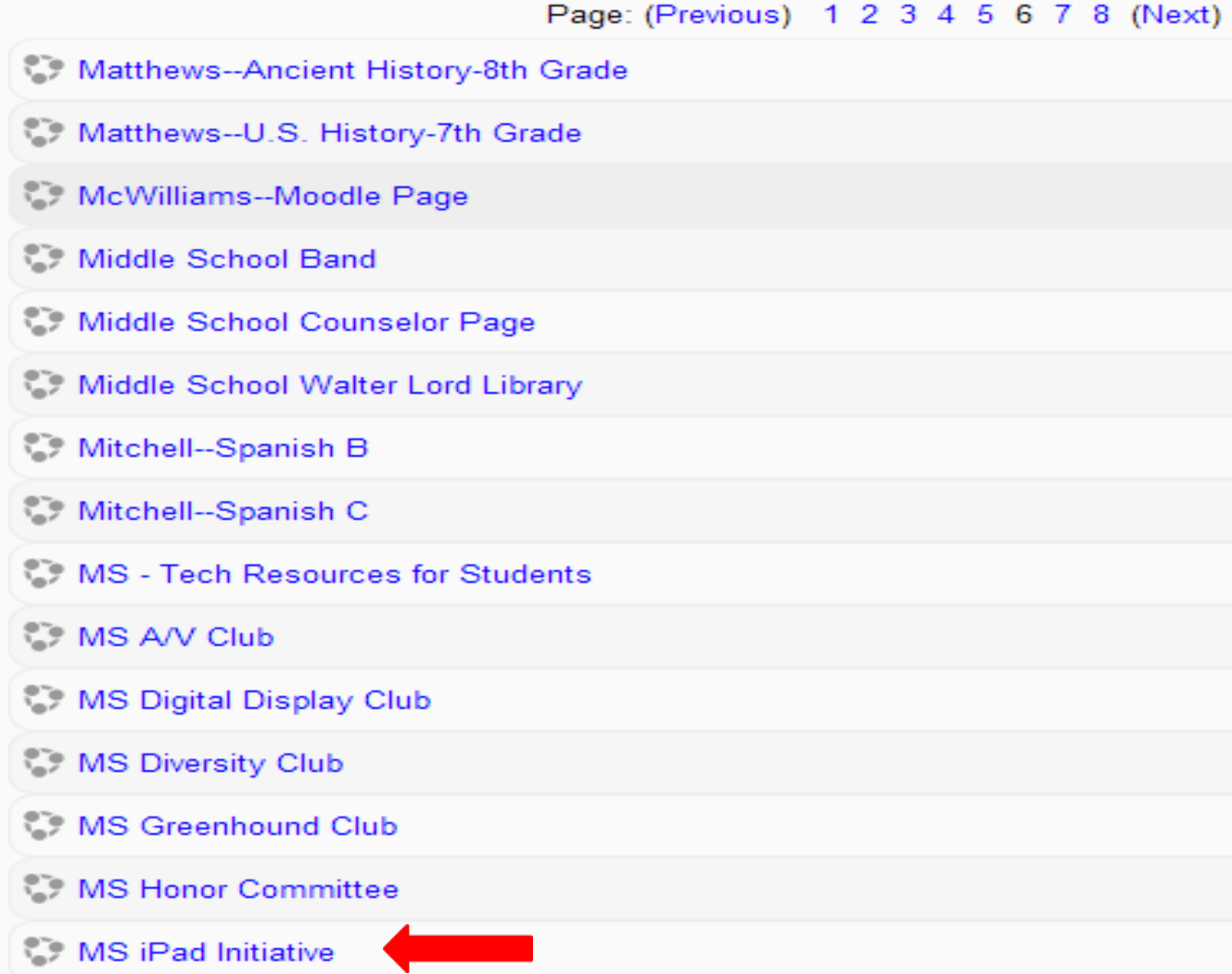

### **MS iPad Initiative**

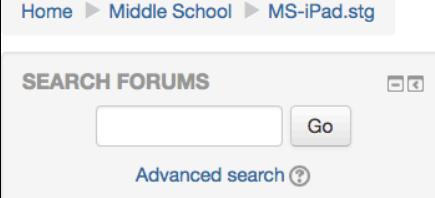

#### **General**

#### **SECTIONS**

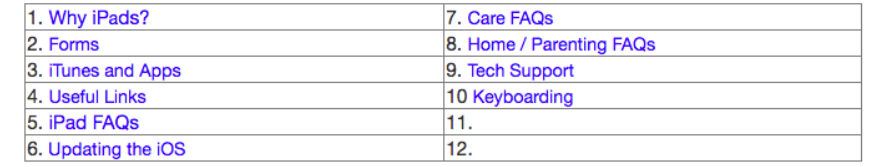

#### **Topic 1**

**Why iPads?** 

We have choosen the iPad for the following reasons:

#### **Topic 2**

**Forms** 

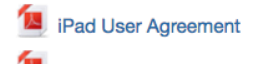

#### **SECTION LINKS** 12345678910

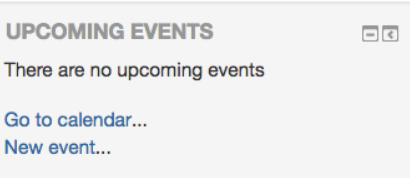

 $\left\langle \right\rangle$ 

 $\leq$ 

#### **RECENT ACTIVITY**

Activity since Sunday, 13 August 2017, 10:28 **PM** Full report of recent activity...

**COURSE UPDATES:** 

**Deleted URL** 

**Deleted File** 

**Added File** 

iPad User Agreement

**Deleted File** 

**Added File** 

### **Topic 8**

### **Home / Parenting FAQs**

- Creating a Family Media Agreement
- The Parent's Role in Technology
- 
- Using Your iPad at Home
- 
- Parents' Top 10 Cyberbullying Questions
- 
- Sites & Apps Kids Are Heading to After Facebook
- 
- **Tips for Creating a Digital Consciousness**
- 
- Texting While Parenting: Can It Wait?
- 
- Internet Safety: Rules of the Road for Kids
- 
- Seven Media-Savvy Skills All Parents Need in 2014
- 
- **Customizable Device Contract**

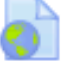

 $\overline{\phantom{a}}$ 

- How to Enable Parental Controls on Your Son's iPad
- **Tips for Creating a Digital Consciousness**

## **Accessing Your Gmail**

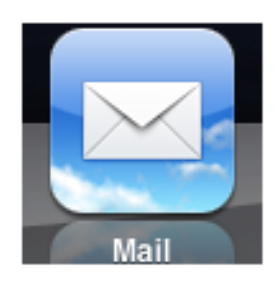

Mail icon in the taskbar

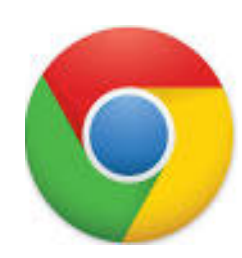

Chrome Browser

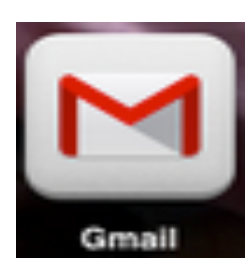

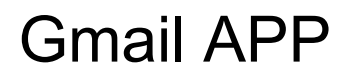

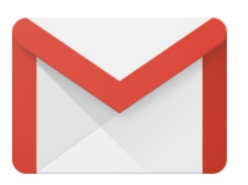

### Gmail

Download the Gmail App / App Store

Launch the app.

Click slide bar to activate.

accounts.google.com

#### Cancel

Gmail

### Google

Sign in with your Google Account

Let this iPad access your mail and other Google Account data

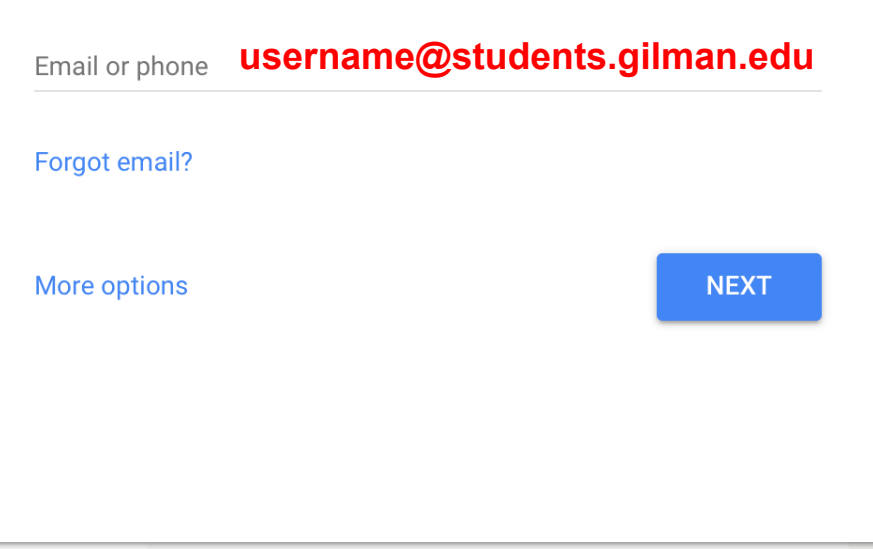

accounts.google.com

#### Cancel

Gmail

### Google

Sign in with your Google Account

Let this iPad access your mail and other Google Account data

Email or phone

mhclaybour@students.gilman.edu

Forgot email?

More options

**NEXT** 

ð  $\bigcirc$ 

Cancel

accounts.google.com

#### Gmail

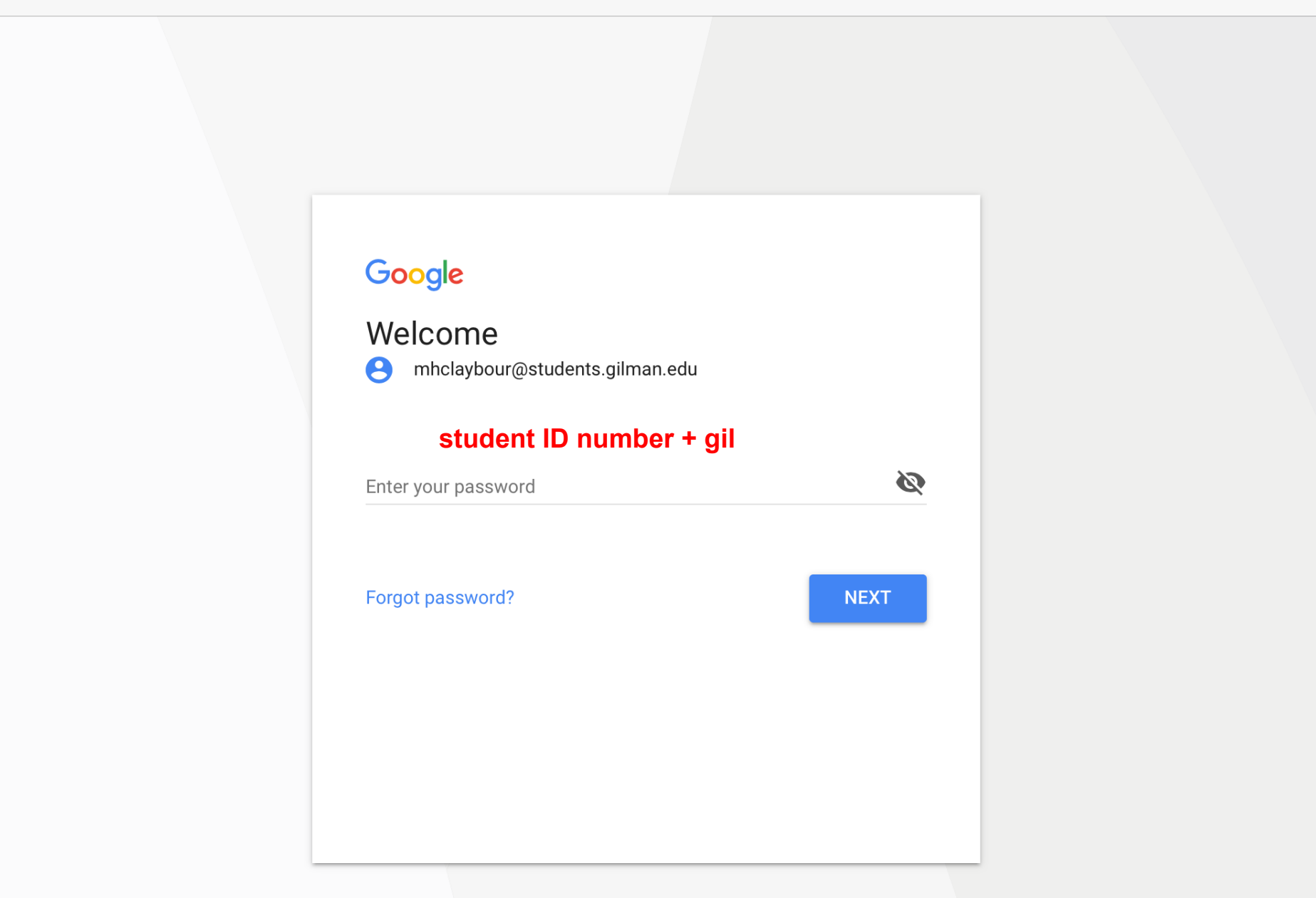

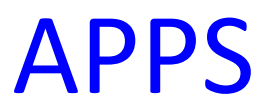

### **- School issued**

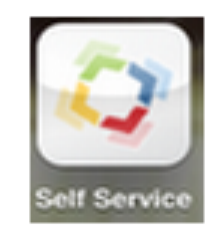

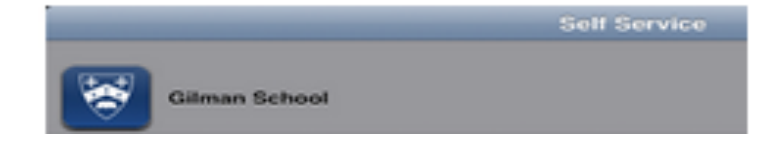

**- Personal** 

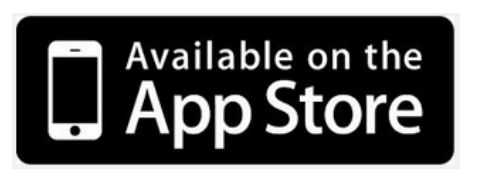

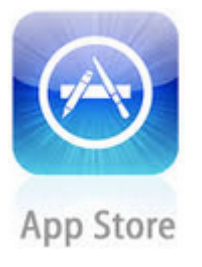

You can use iTunes gift cards for paid APPS

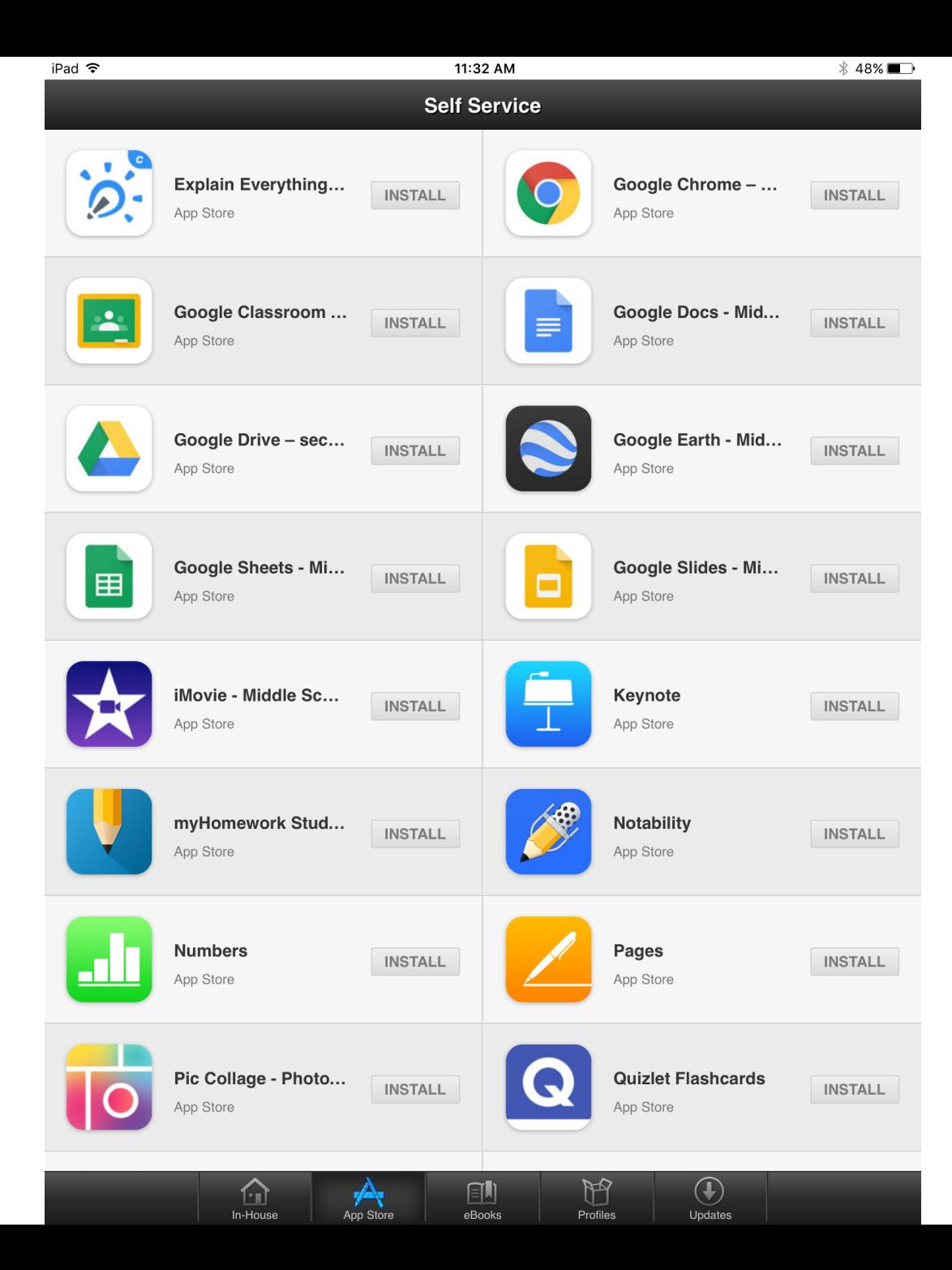

### The Self-Service "Menu"

# Apps Distributed via Self-Service

- •iMovie
- •Keynote
- •Notability
- •Numbers
- •Pages
- •SeeSaw
- Pic Collage
- •Quizlet-Flashcards
- •Showbie
- •Duolingo
- •Chrome
- Google Classroom
- Google Docs
- Google Drive
- Google Slides
- Google Sheets
- Google Earth
- Socrative

# Self-Service Apps (cont)

- •Kahoot
- Hopscotch  $(6<sup>th</sup>)$
- Lynda.com
- •ERB-CTP
- •Pages
- •Explain Everything
- •PaperCut
- Lego Mindstorms
- Apple Classroom
- •EdPuzzle
- •Pythonista
	- $-$  (7th Gd Enriched Math)

# Free apps – web-based

- Typing Club ( $6<sup>th</sup>$  Grade)
- Studyo (7/8<sup>th</sup> Grade)
- Moodle \* (Only web-based app students need to start the year)
	- – elearning.gilman.edu
- •Canvas

The web addresses for these apps are available on the iPad Initiative Page.

We suggest student create a shortcut to these using the *create shortcut* feature in Safari.

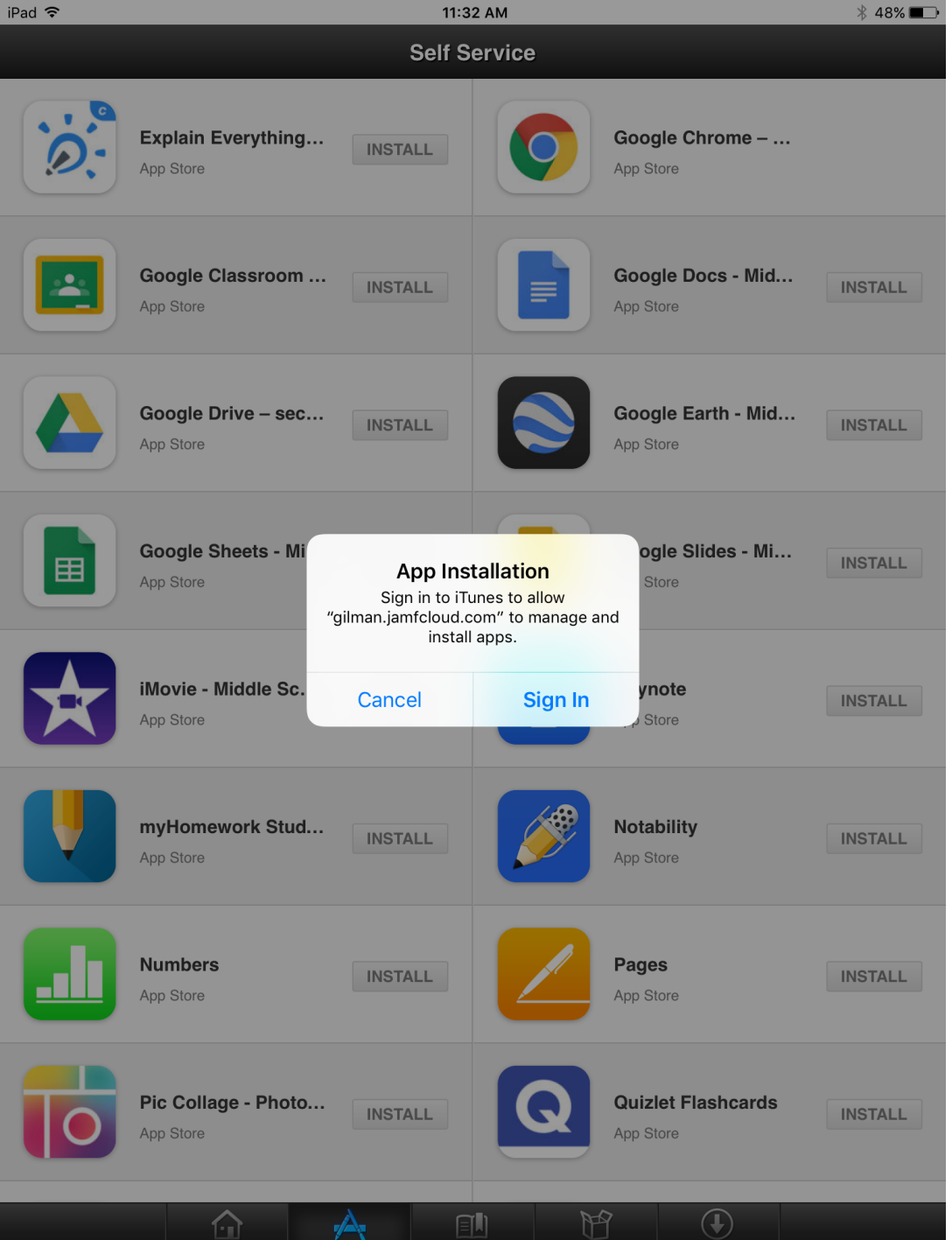

App Store

### Select Install

### Sign into iTunes w your Apple ID

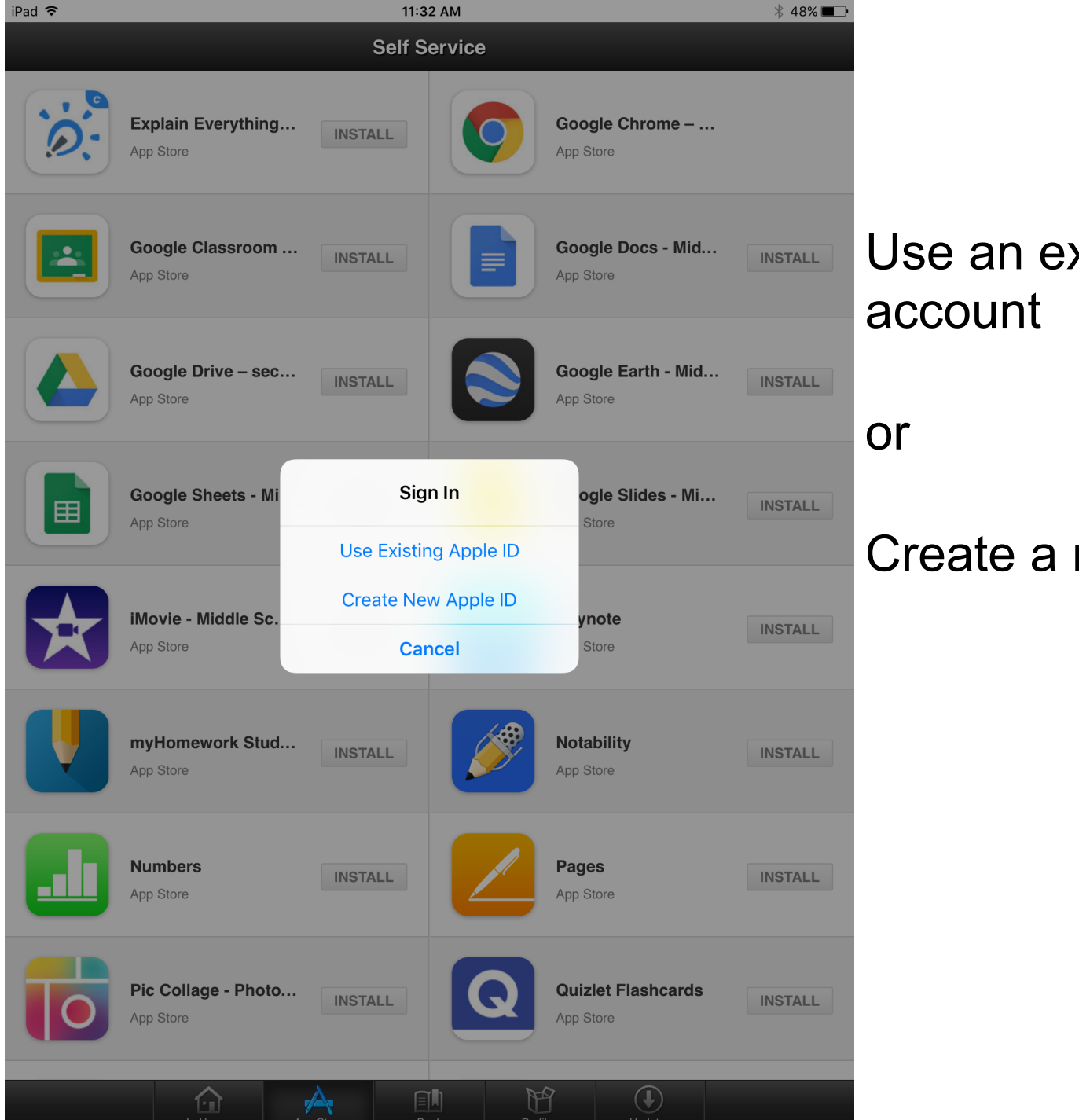

# Use an existing

### Create a new one

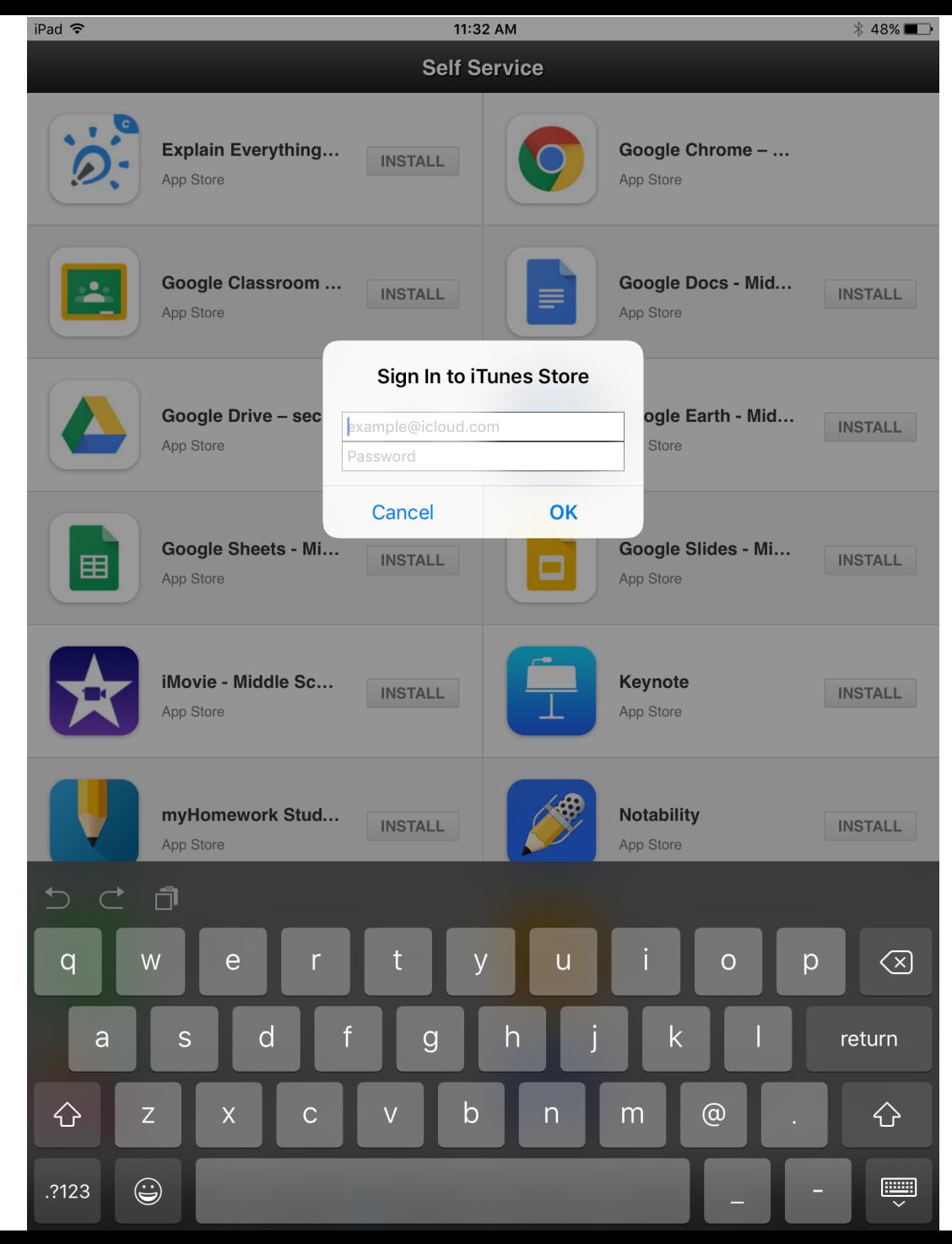

Sign into iTunes using your personal Apple user name and password.

\* This insures that you own the app and that it is associated with your personal Apple account.

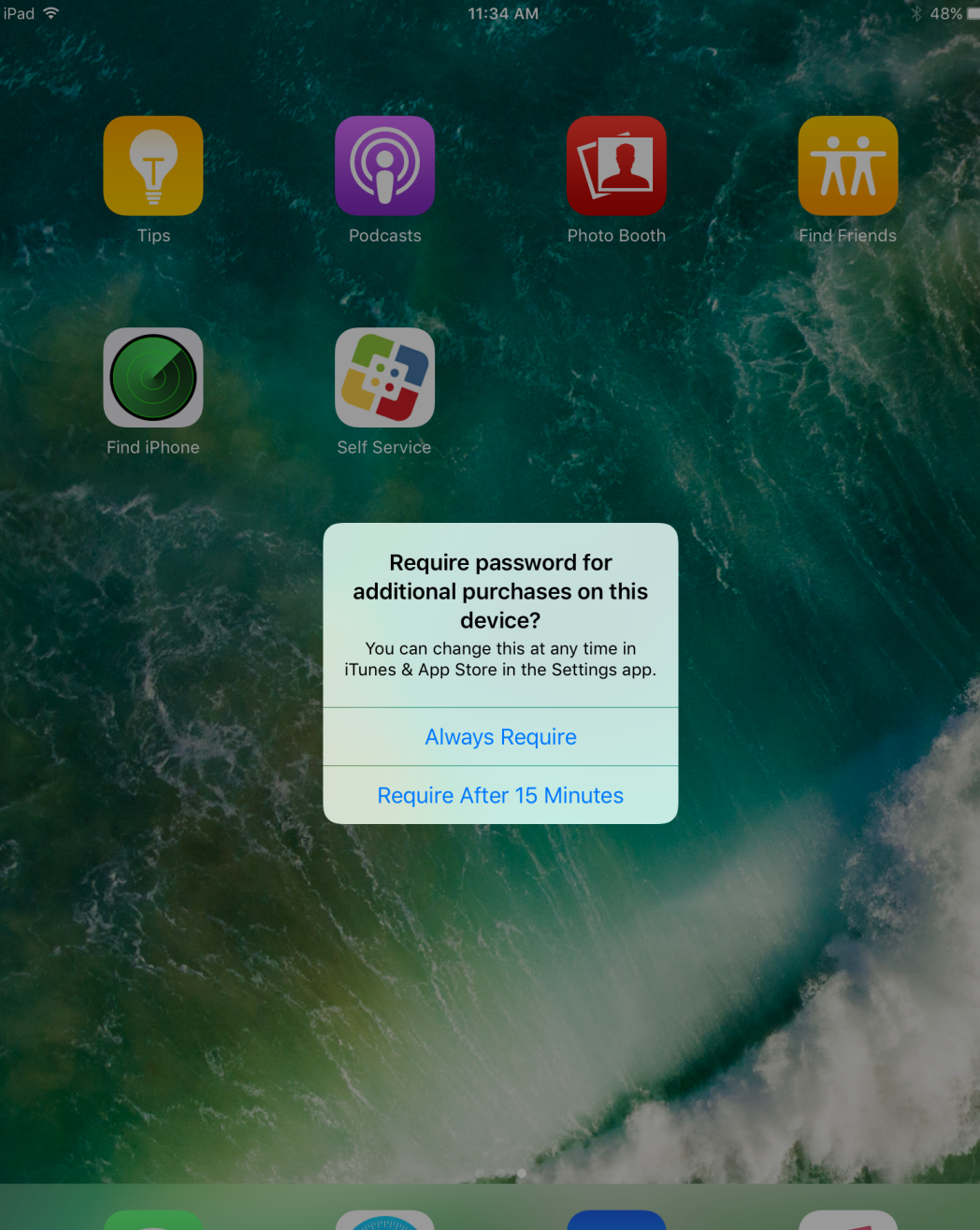

Prompt for requiring password.

Select after 15 min.

Continue using the same process for each app to be downloaded.

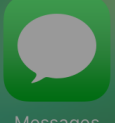

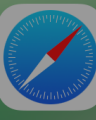

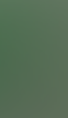

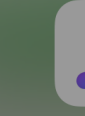

# Enrolling in Casper Device Registration

To access School-Provided Apps

# Before we enroll in Casper

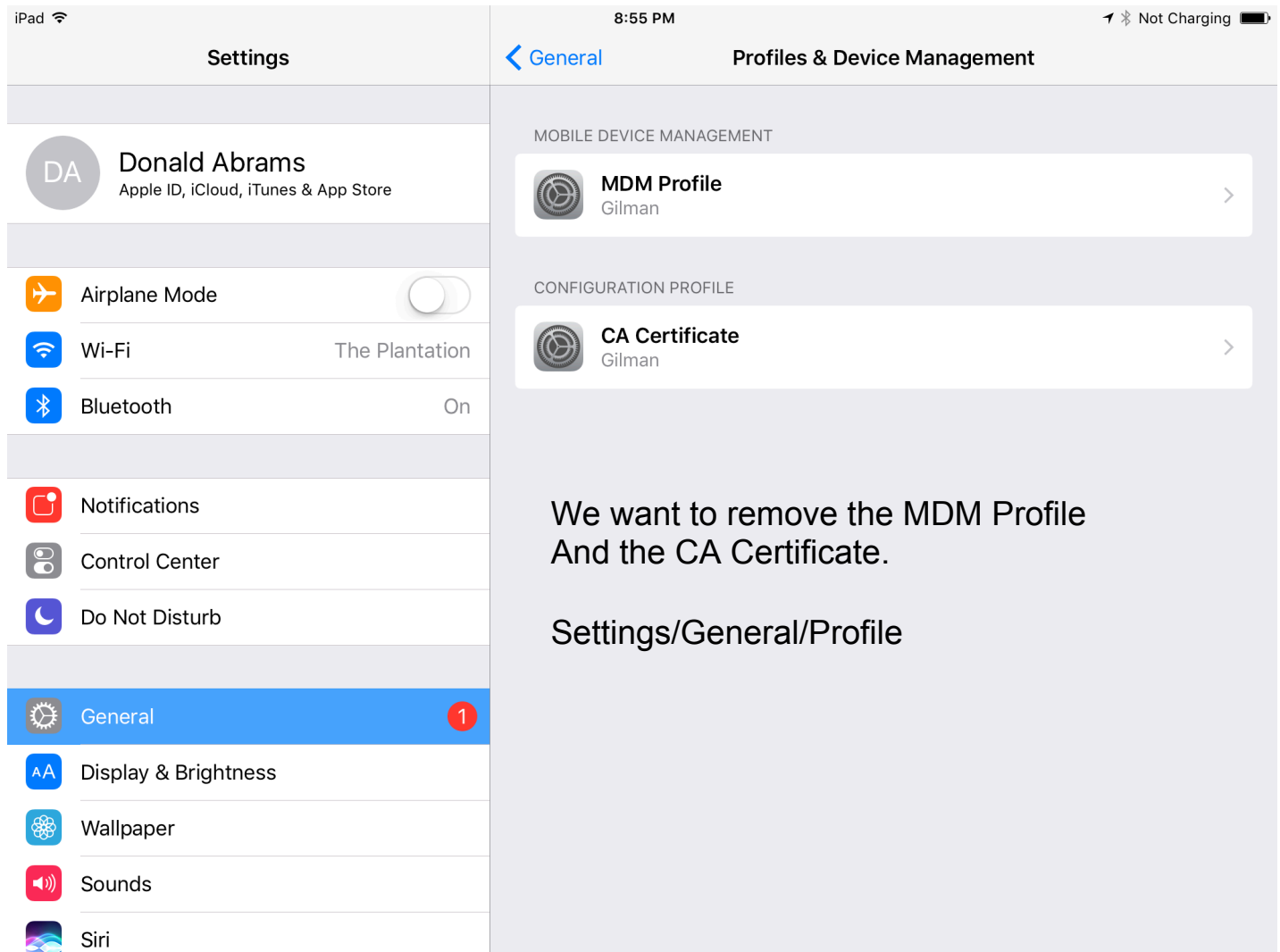

Open Safari

Type in the following URL

https://gilman.jamfcloud.com/enroll

# Enrollment Link iPad of Choice Web Page

### **1:1 IPAD OF CHOICE**

As we begin the fourth year of our 1:1 iPad initiative, we are eager to offer all students the opportunity to select the iPad model that best suits their learning preferences. The administration and faculty have enjoyed the benefits of being a 1:1 iPad school, and we continue to look forward to exploring new and exciting possibilities for using iPads to enhance teaching and learning.

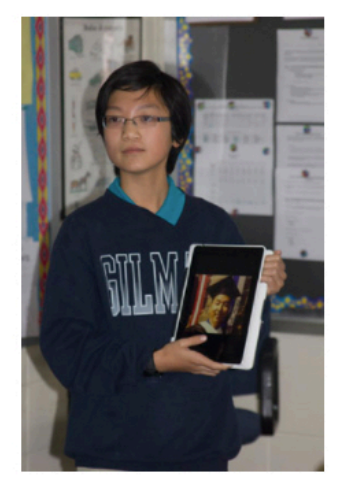

Middle School students will be required to provide their own iPad. We strongly recommend an iPad with:

- the latest version of iOS (version 10 as of June 1, 2017)
- a screen size of 9.7 inches (full-size, not iPad Mini)
- · 32GB minimum internal memory, although 128GB is welcome as well.

Prices for iPads range from \$329 - \$599 or more. Visit the Apple web site to learn more about iPad specifications.

#### Some important points:

- · Please note: The prices referenced above do not include accessories, including:
	- <sup>o</sup> Protective Case or Folio (Required)
	- <sup>o</sup> Bluetooth Keyboard (Required) (Stand alone or built into the case or folio)

#### iPad **Registration**

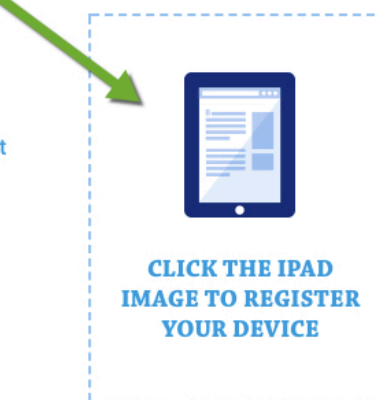

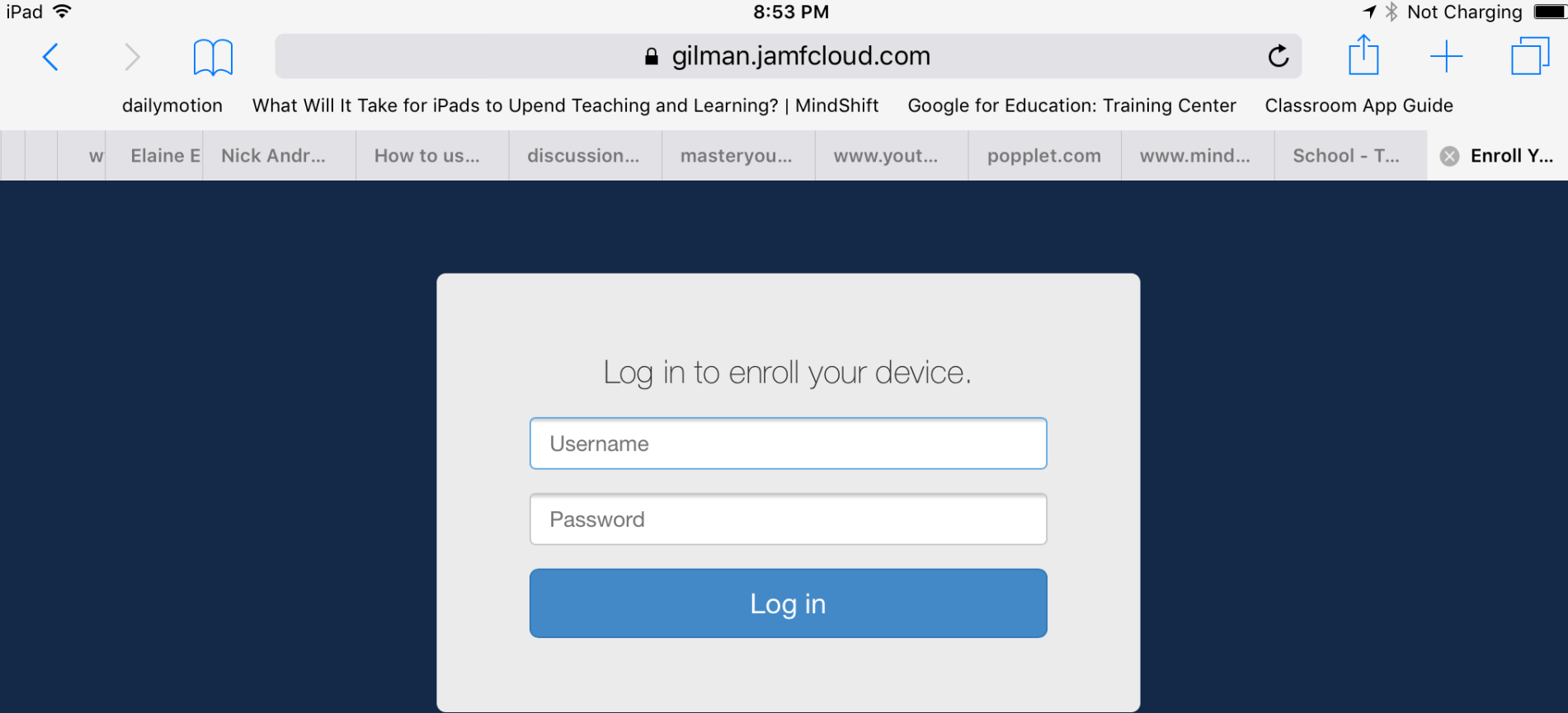

- Username is everything before the " $@$ " in the student email.
- Password is Student ID + gil

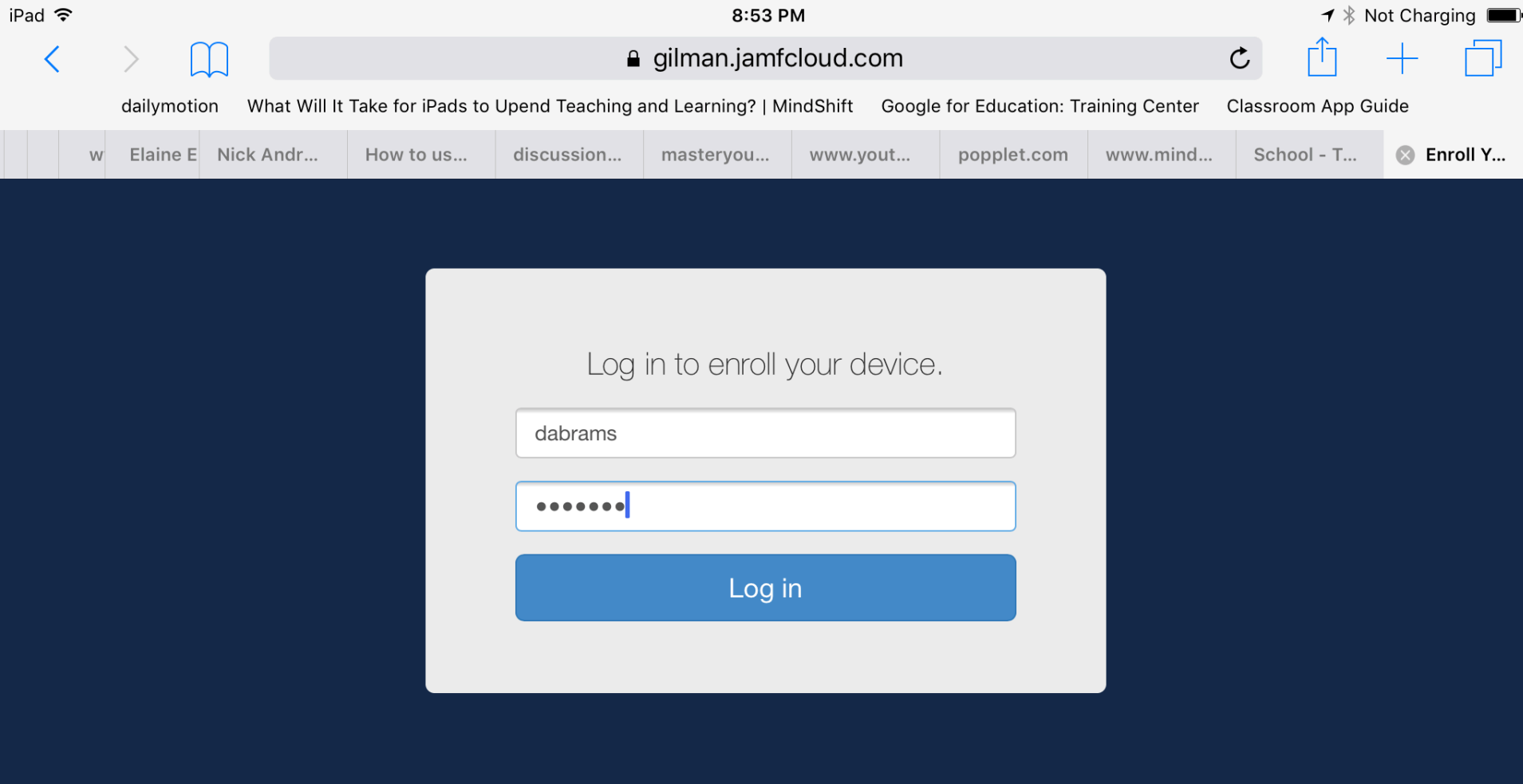

つ d d Passwords

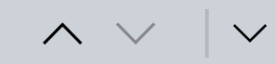

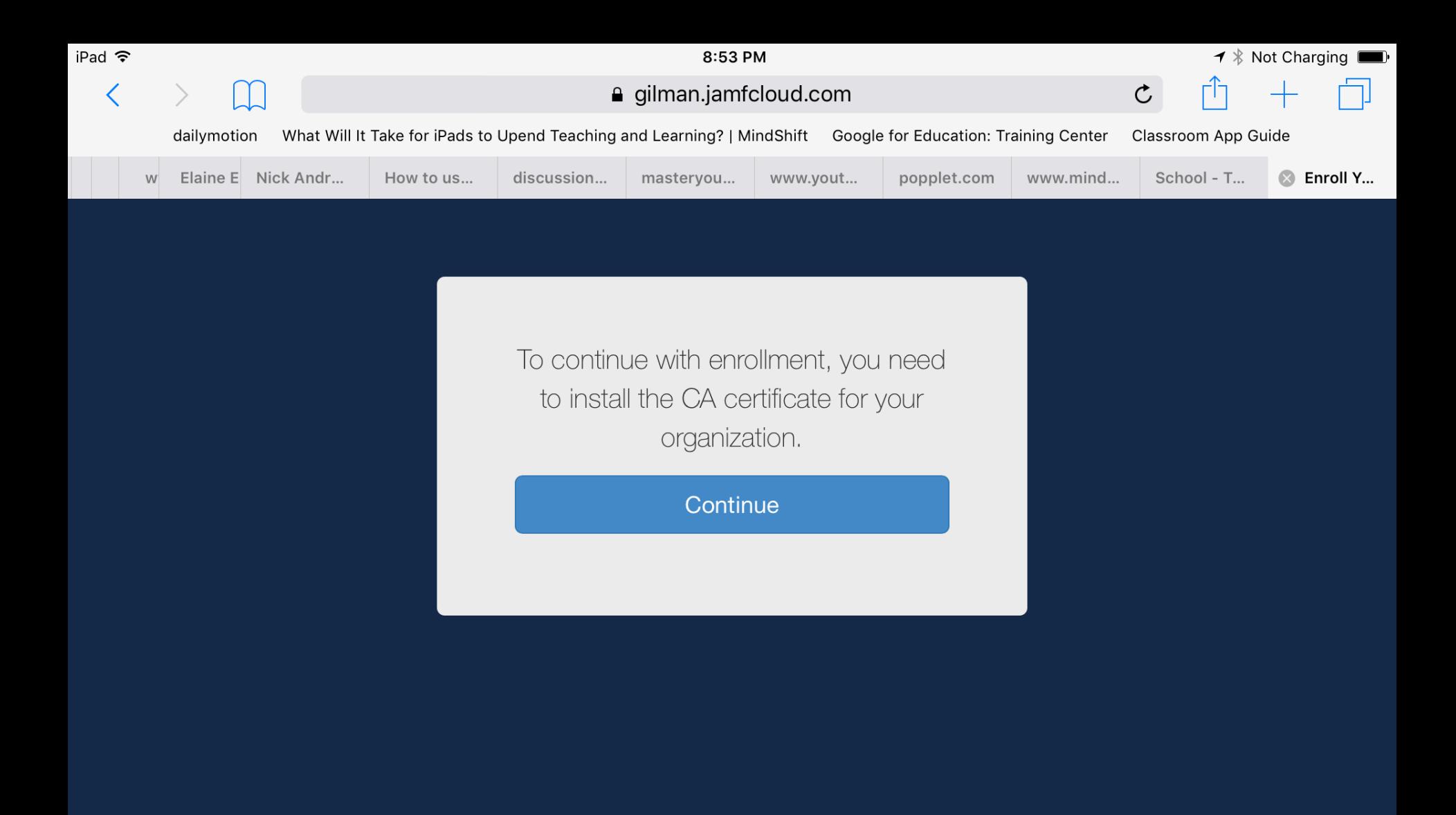

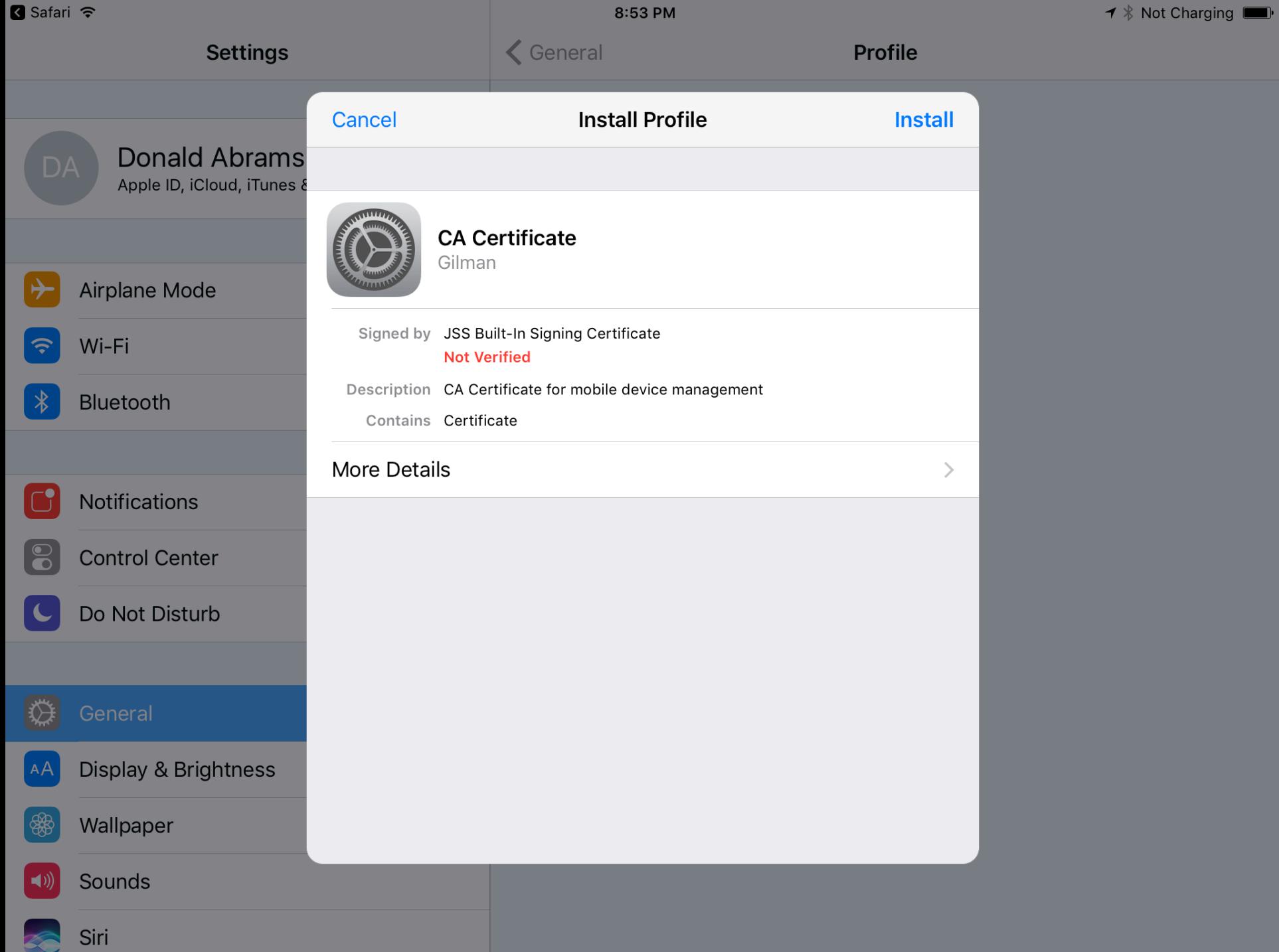

 $\blacksquare$  Safari  $\approx$ 

8:53 PM

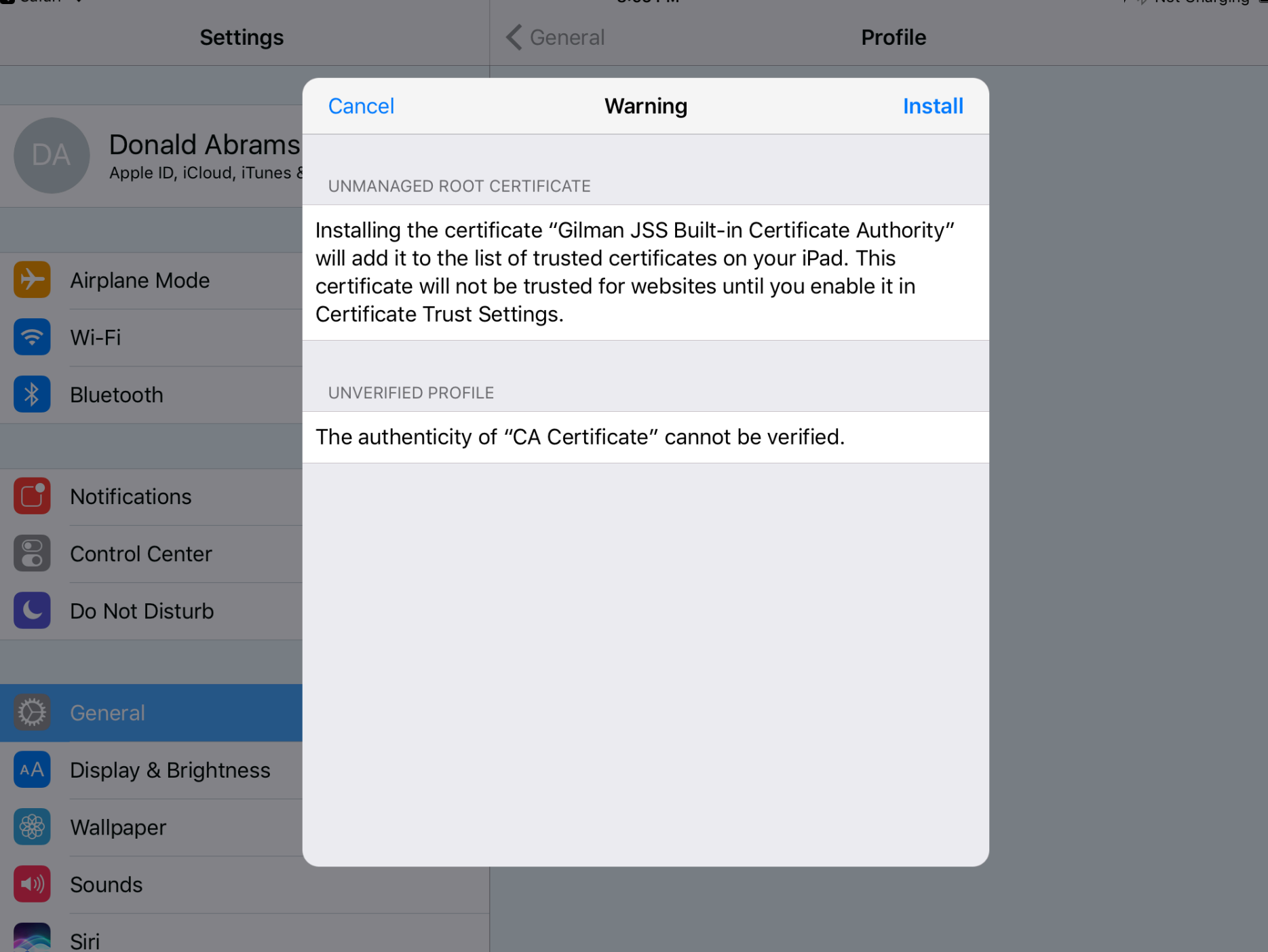

Safari

8:53 PM

 $\blacktriangleleft$   $\frac{1}{2}$  Not Charging

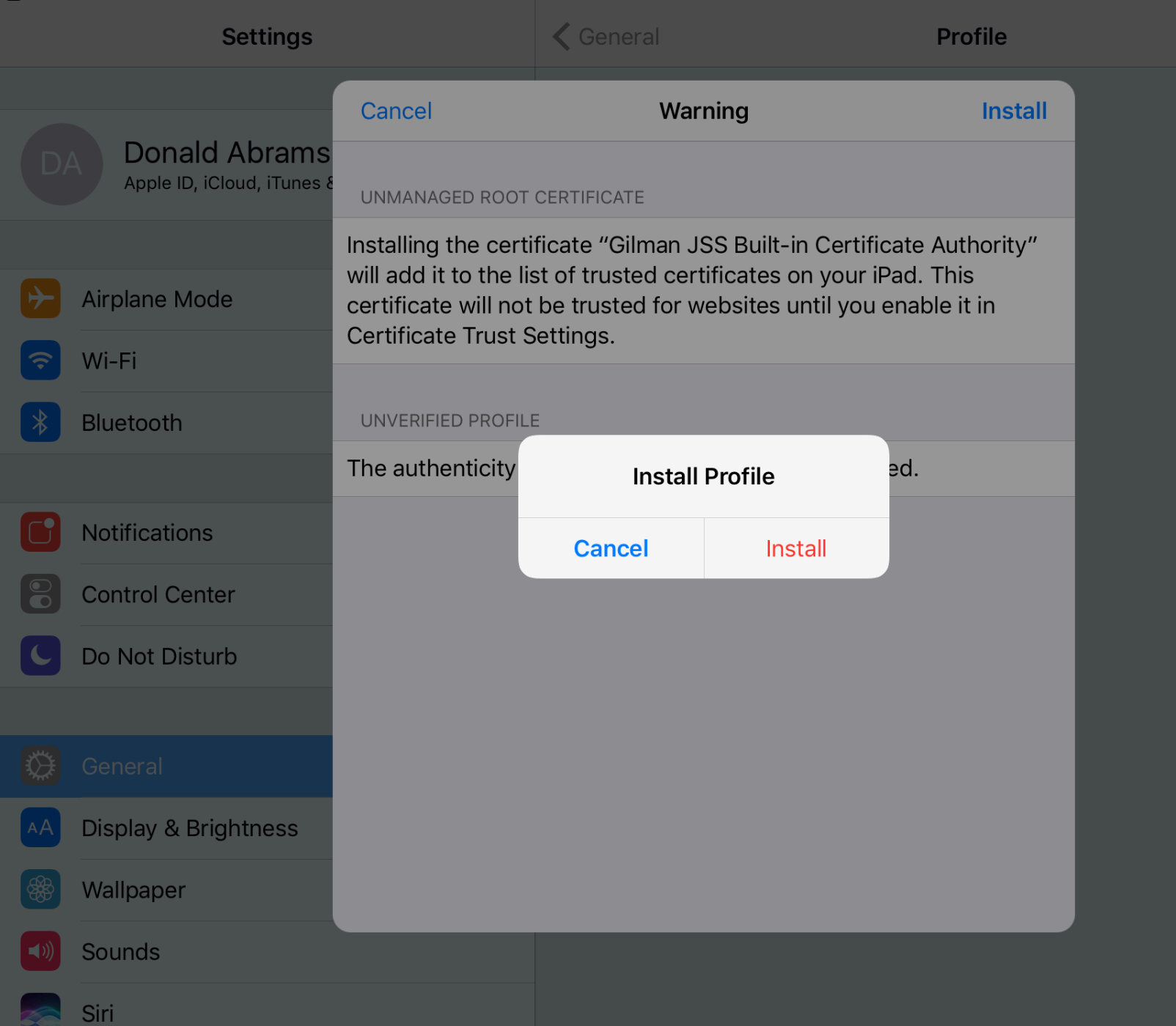

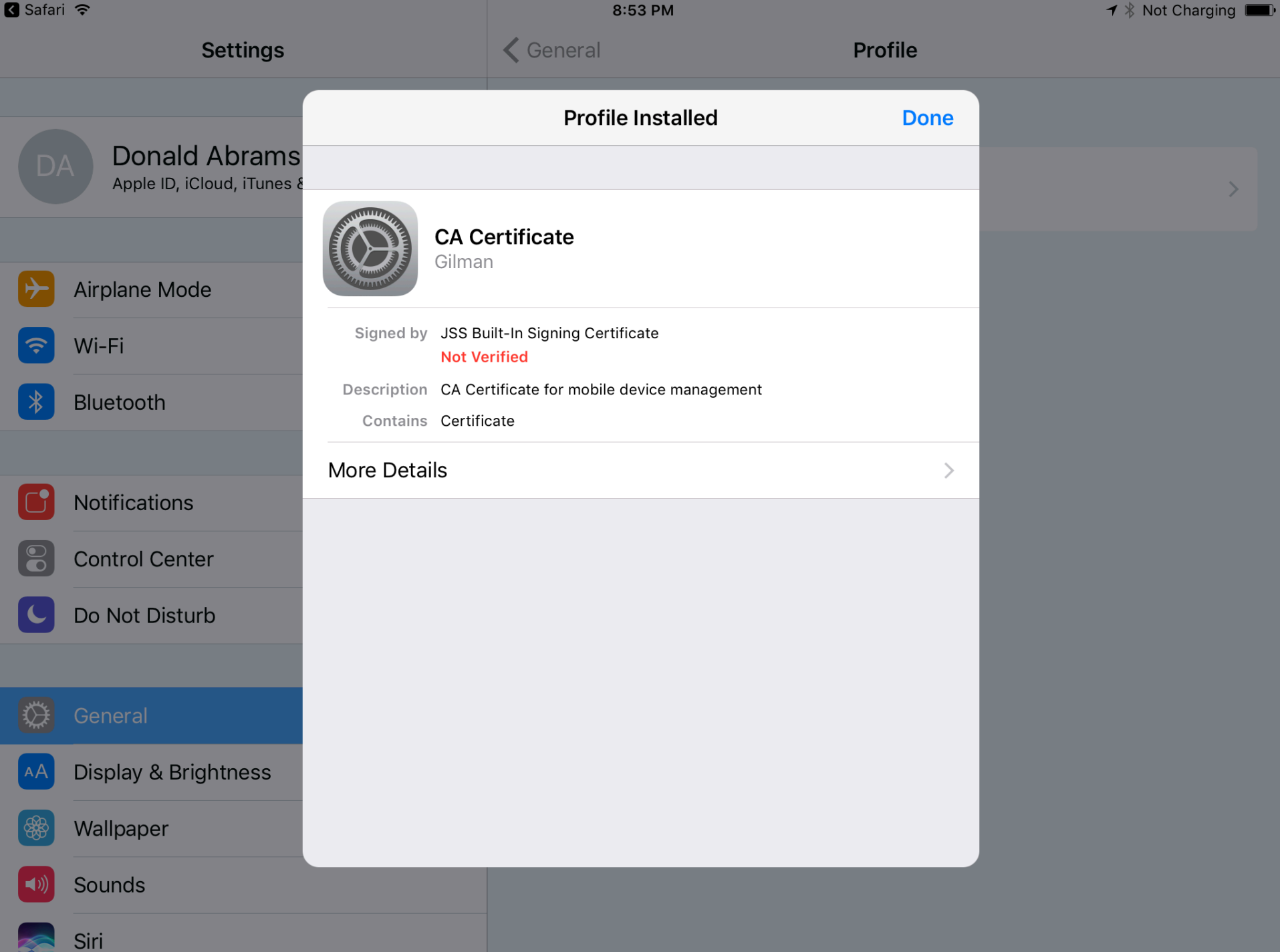

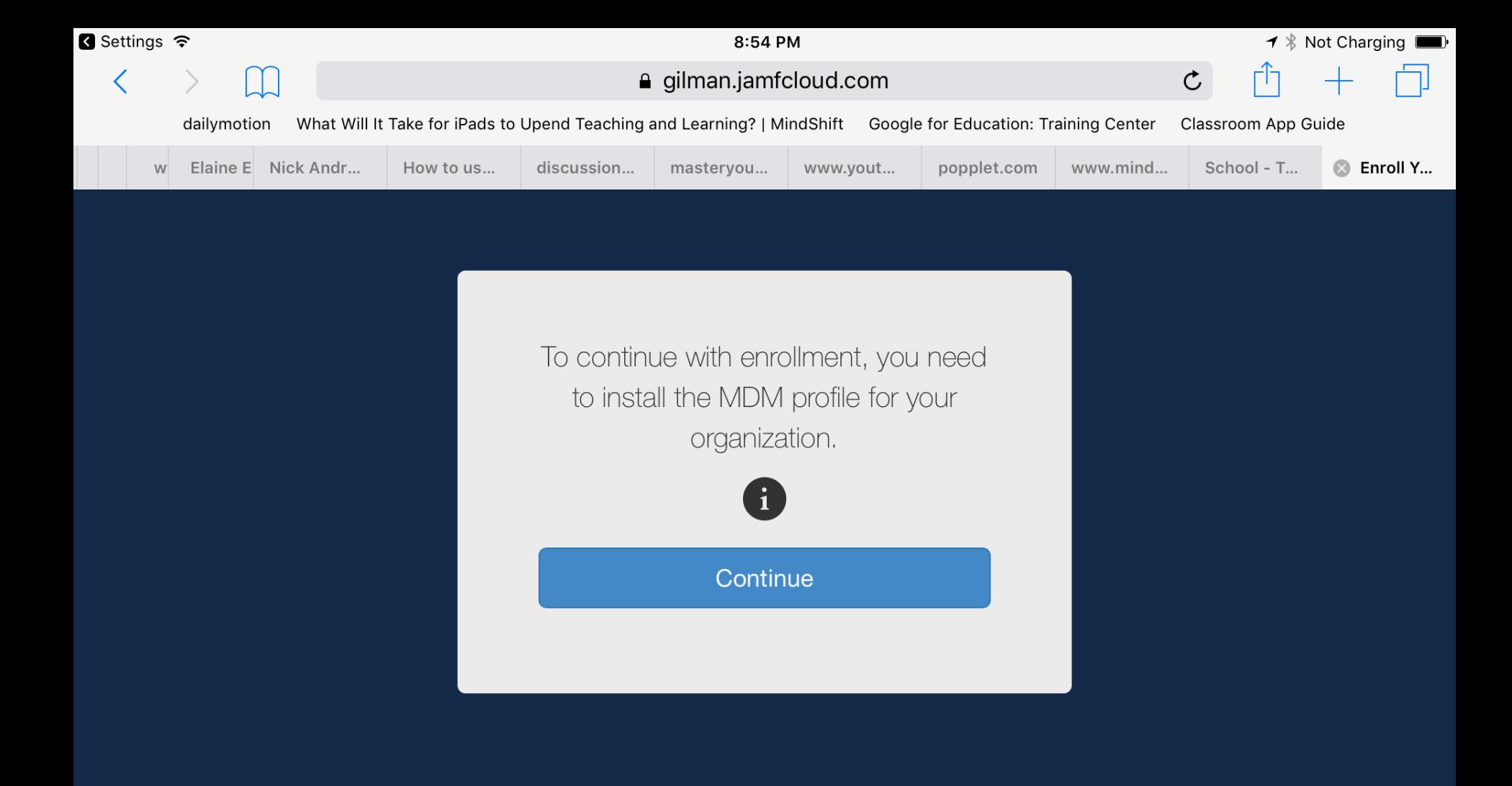

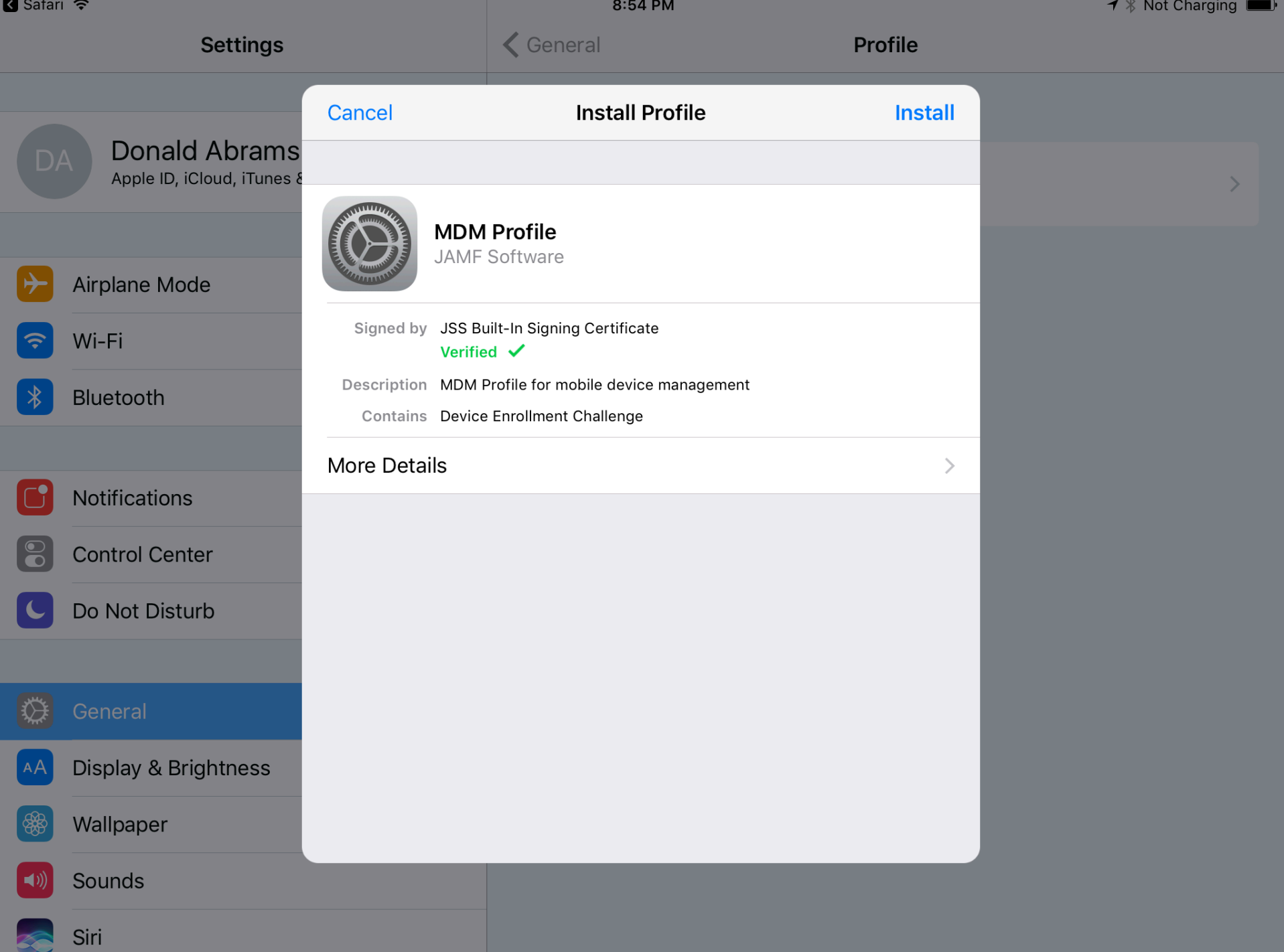

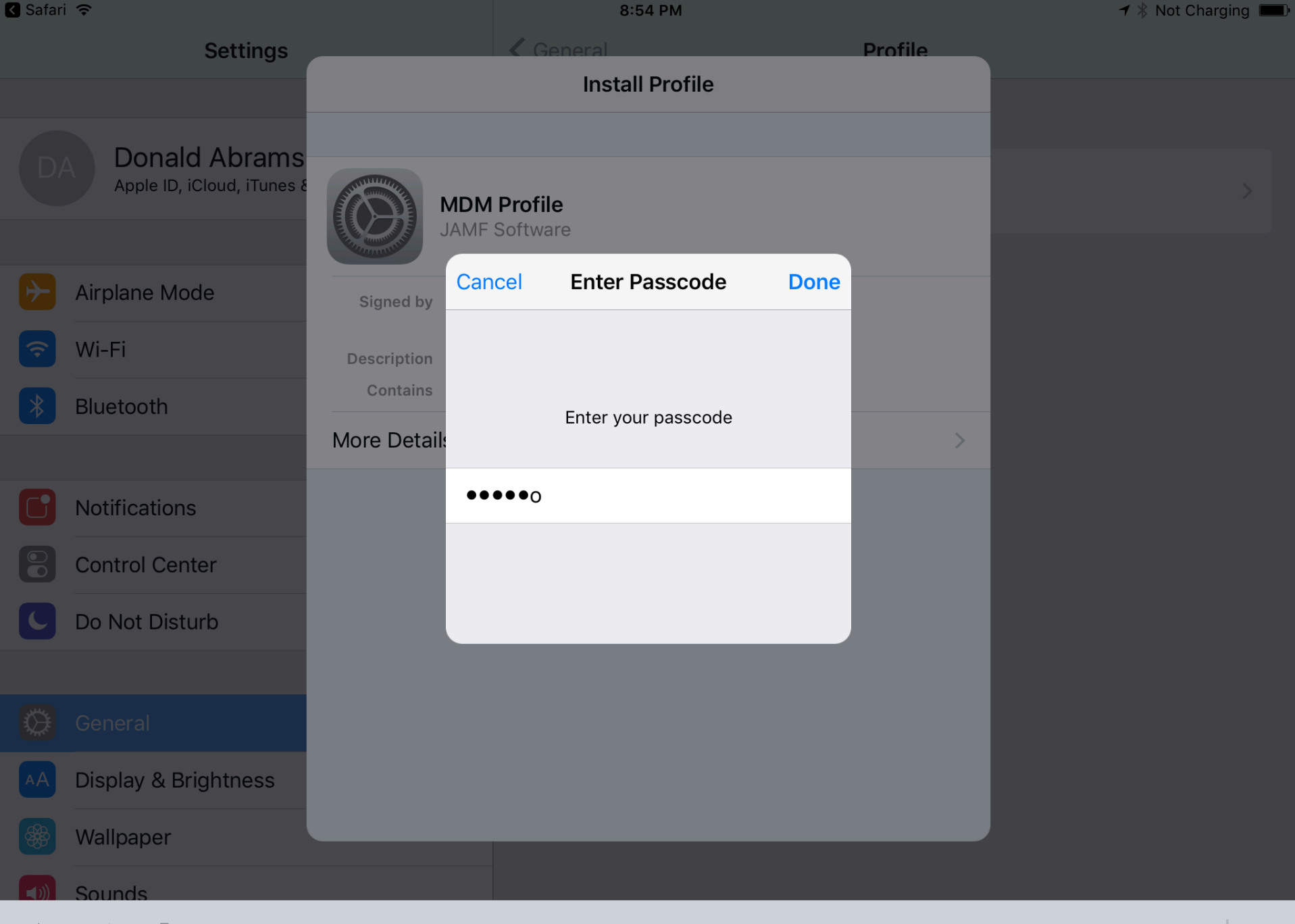

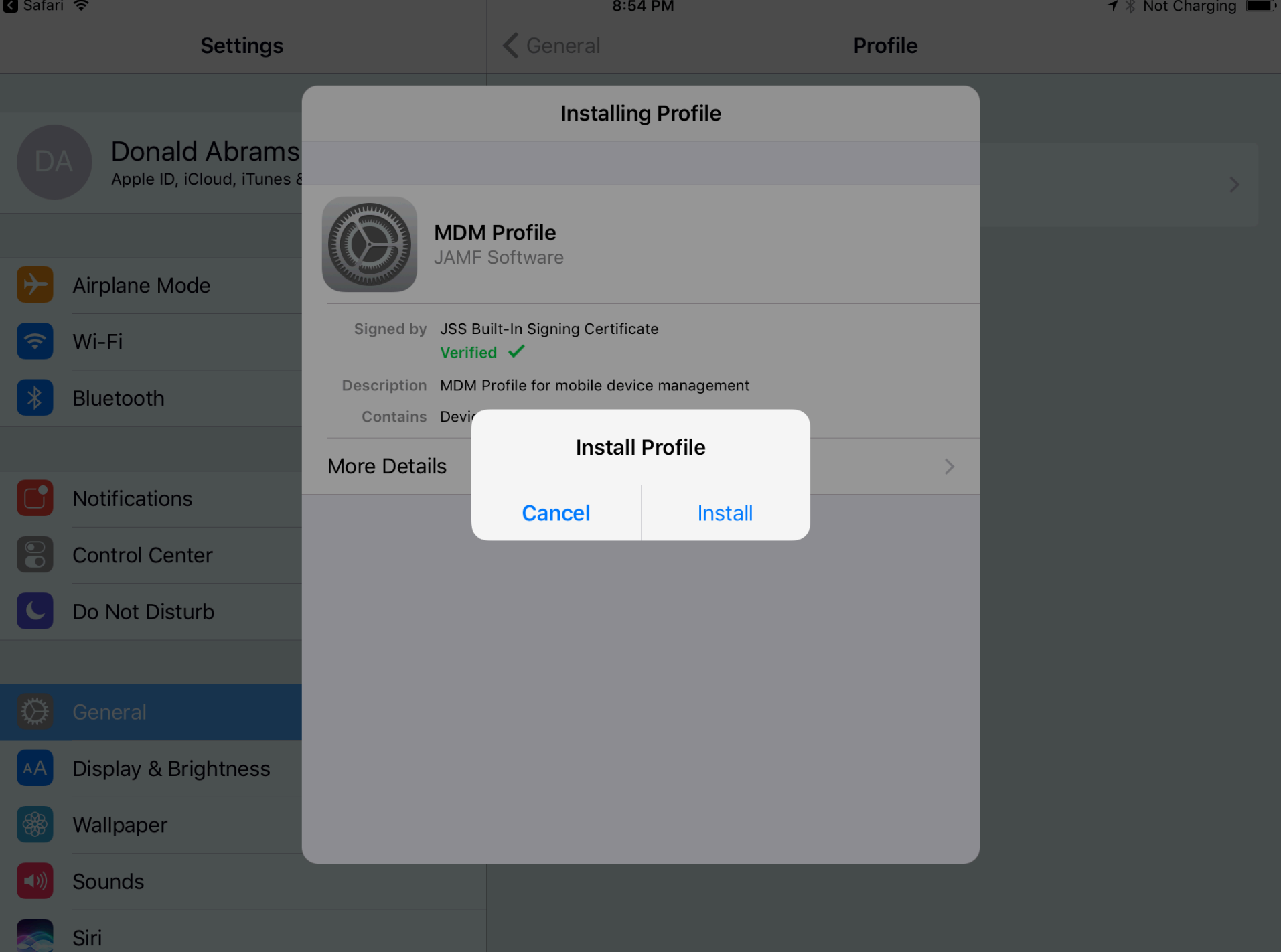

**2** Safari  $\sim$ 

o

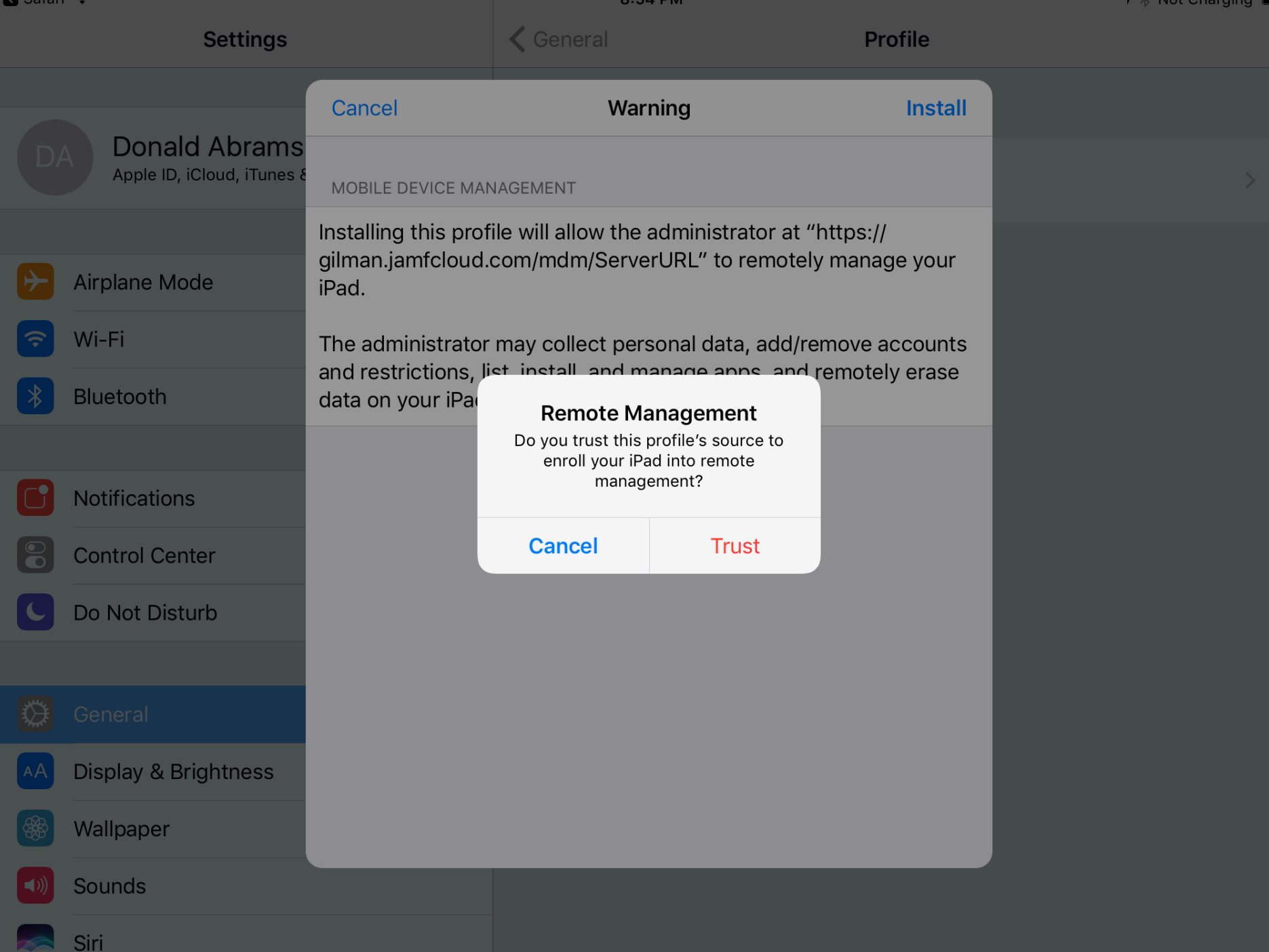

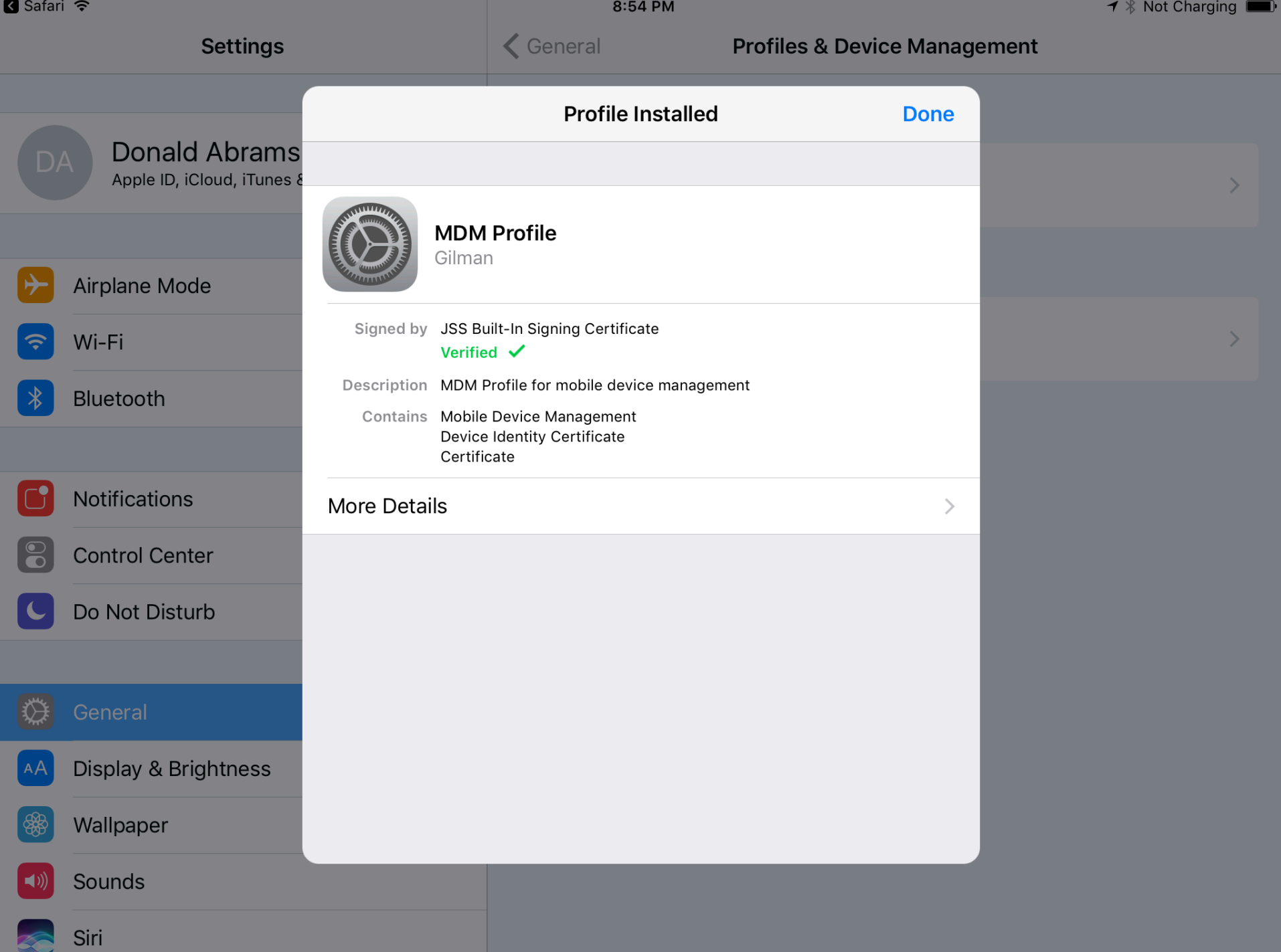

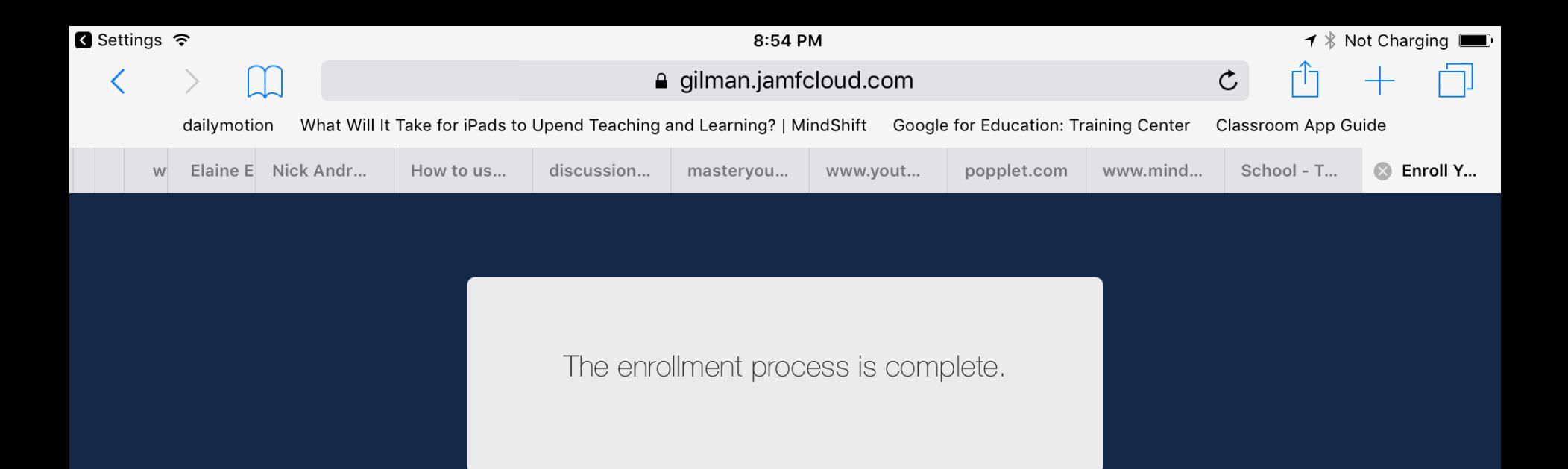

# Enrollment is Complete

- After installing the MDM profile, the enrollment process is complete.
- Self Service will download automatically after a few moments, all apps will be available

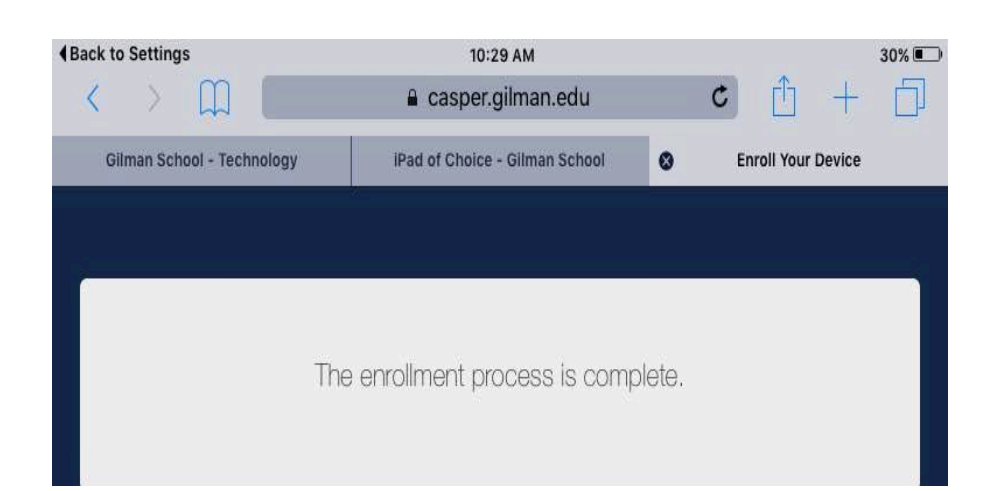

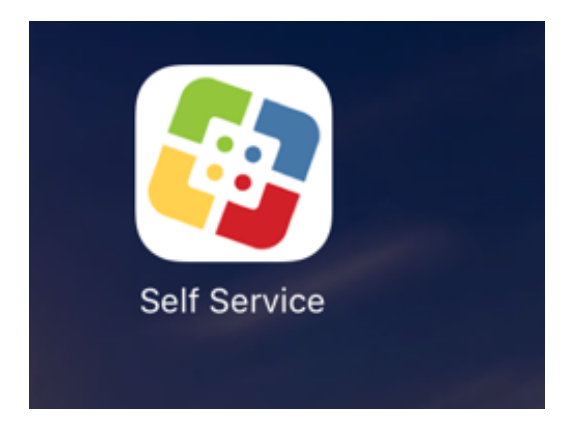

# **Responsible iPad Use at Home and at Gilman**

- **•At home routines:**
- Charging the iPad
- Backing it  $up$  use a hard connect!
- When and where to use the iPad
	- Games and personal apps
	- Social media

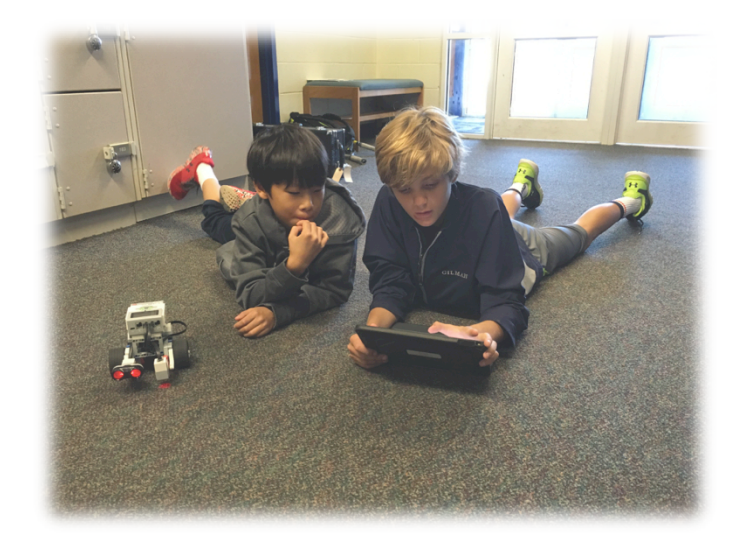

# **Responsible iPad Use at Home and at Gilman**

### At school rules:

- iPads cannot be used in hallways before school (designated classrooms only)
- No gaming or social media at school
- No taking pictures or video without permission
- No iMessaging or emailing
	- Parents, please do not email your children!

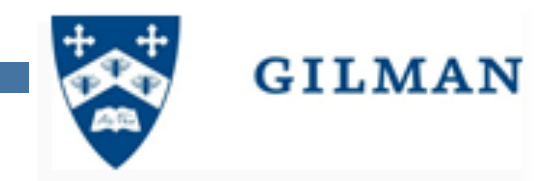

# **Thank you for your attention.**

# **Have a great school year – Go Hounds!**

## Naming iPad and Turning Off Air Drop

#### Changing the name of your iPad 4:22 PM **□ \* 90%** iPad 令 Settings General Airplane Mode About  $\overline{2}$ GREYHOUND Software Update Wi-Fi Bluetooth On Siri Notification Center Spotlight Search Control Center **Text Size**  $\rightarrow$ Do Not Disturb c Accessibility  $\circ$ **CO** Multitasking Gestures Use four or five fingers to: Sounds · Pinch to the Home Screen · Swipe up to multitasking Wallpapers & Brightness · Swipe left or right between apps USE SIDE SWITCH TO: Privacy **Lock Rotation** ✓ iCloud Mute Mute is available in Control Center. Mail, Contacts, Calendars Notes Usage

### Change the name of your iPad to your school "user name".

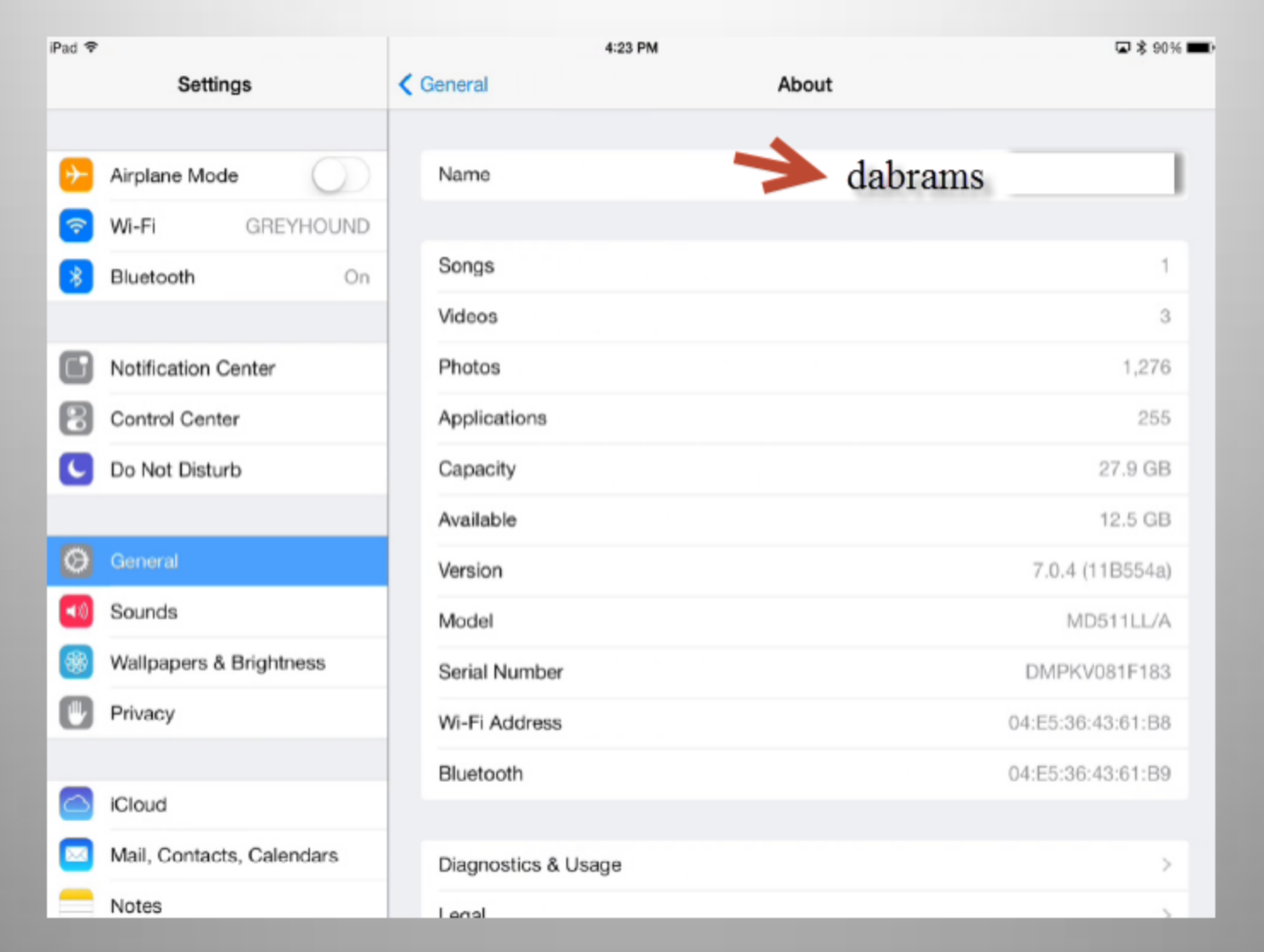

### **Disabling Camera & Air Drop**

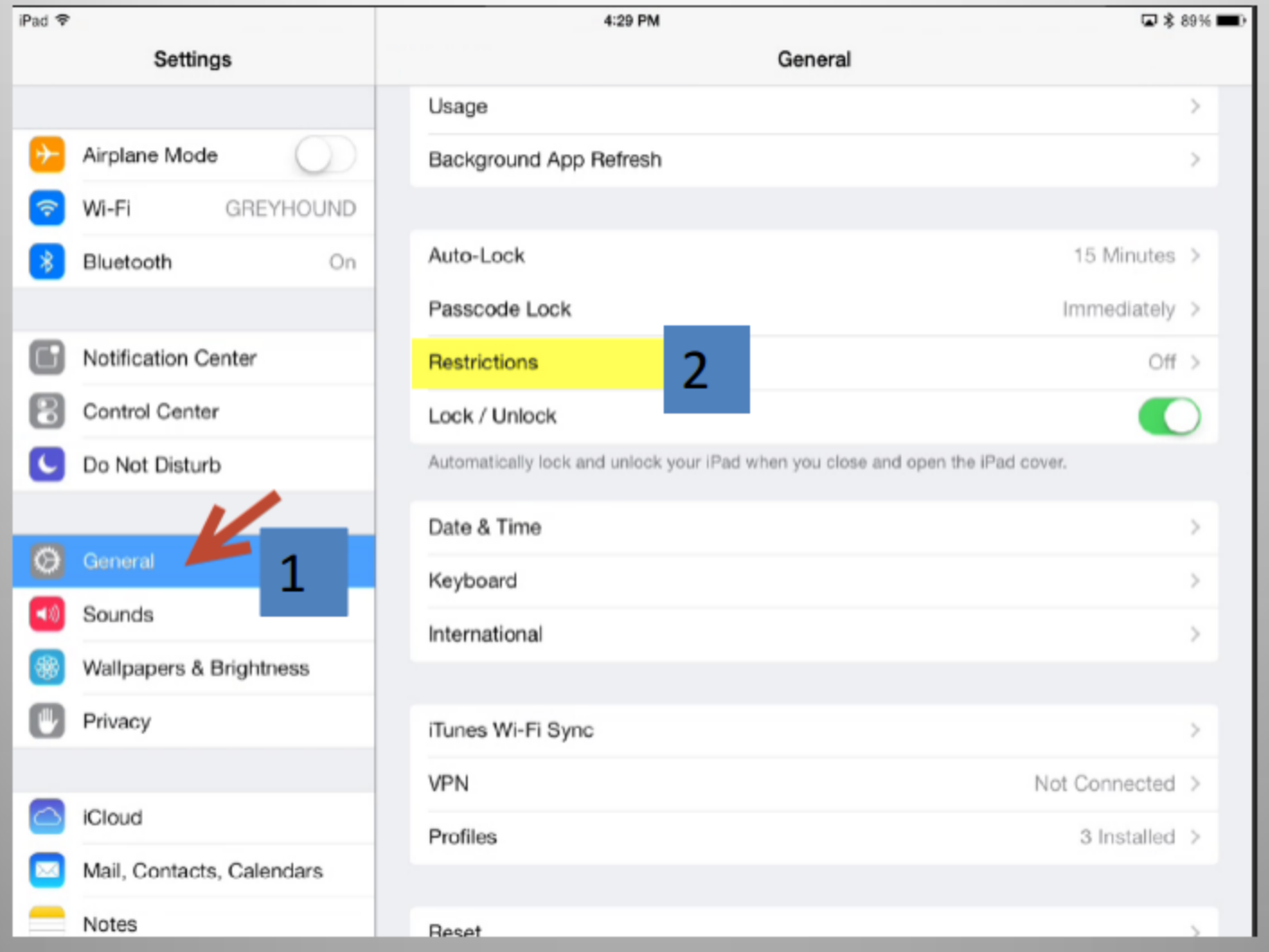

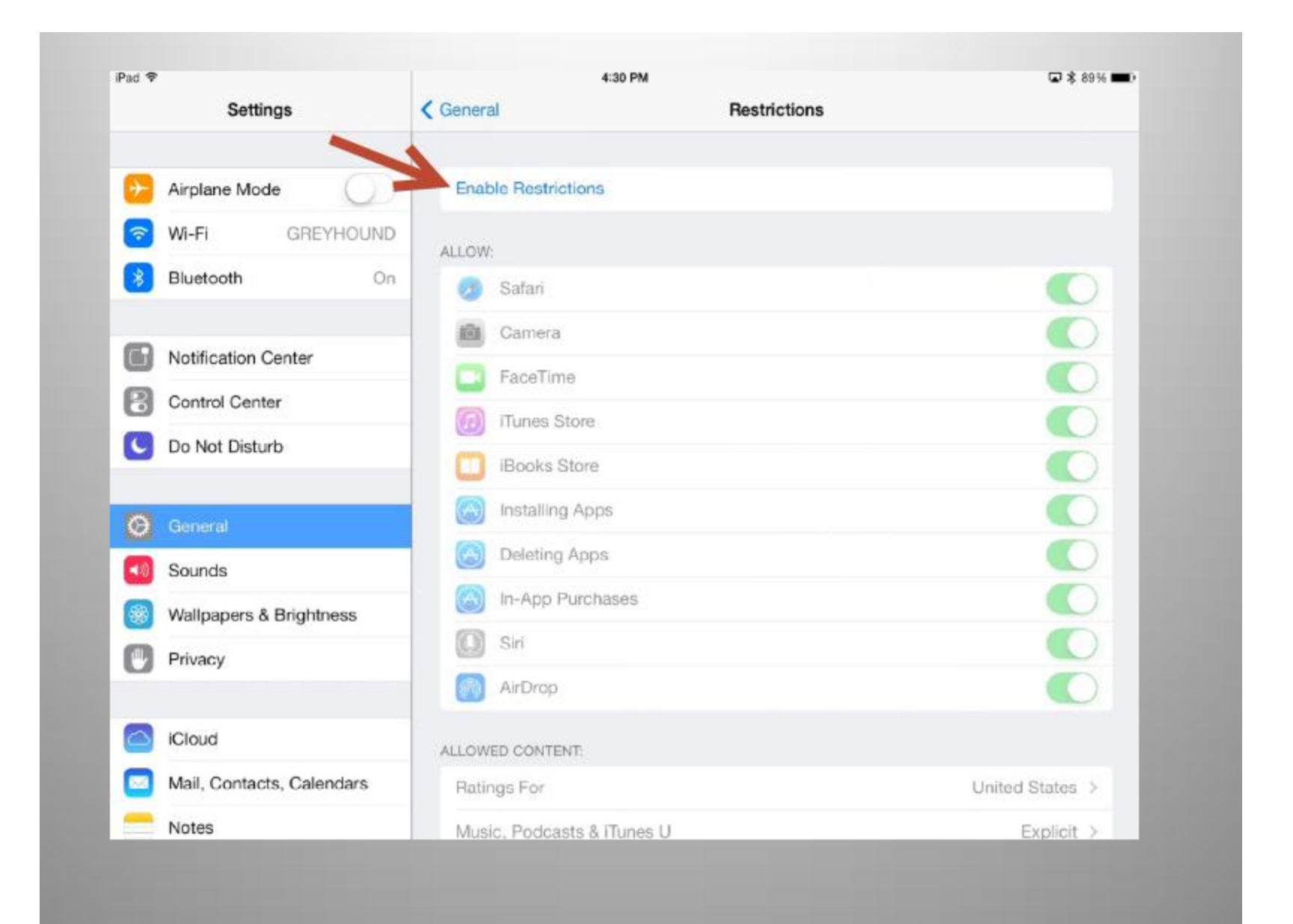

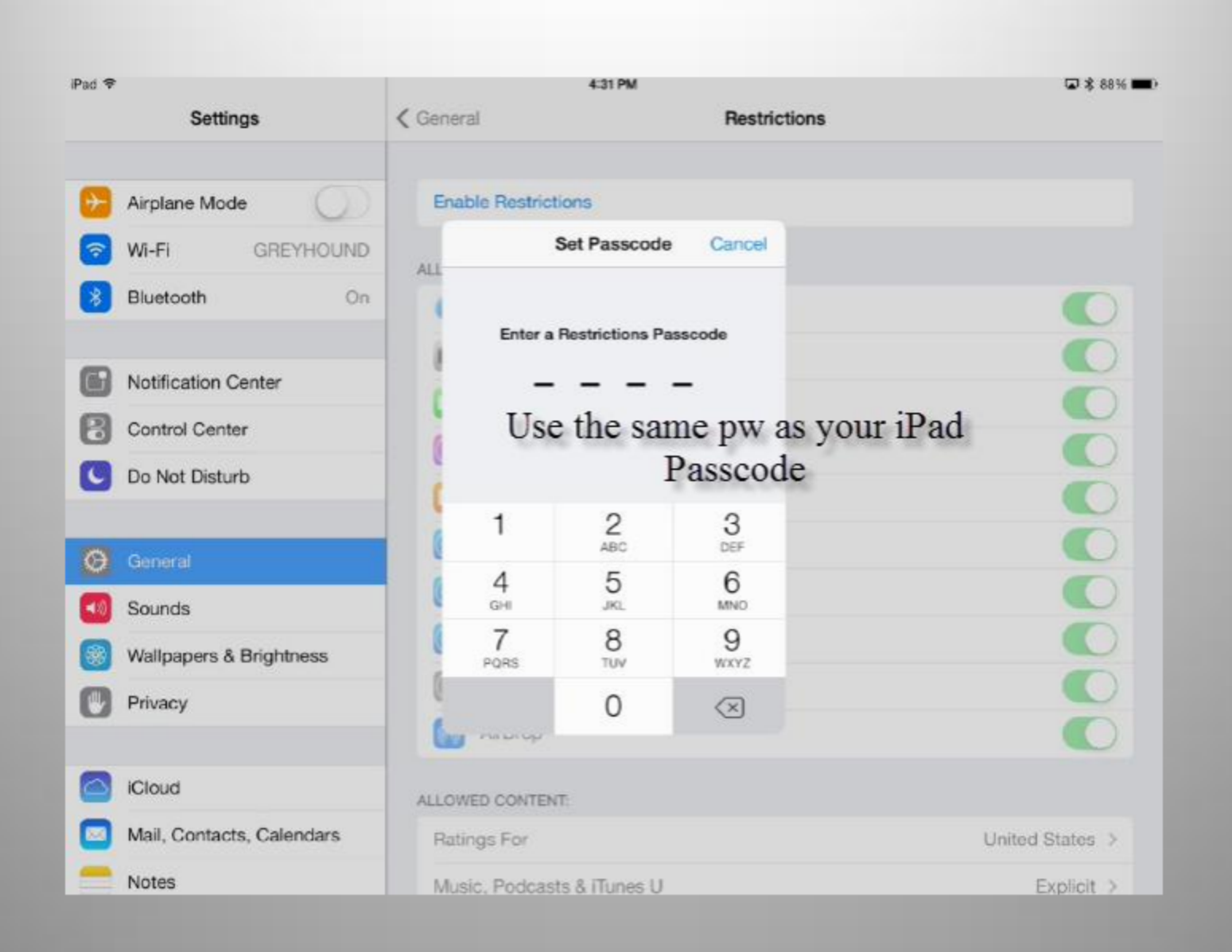

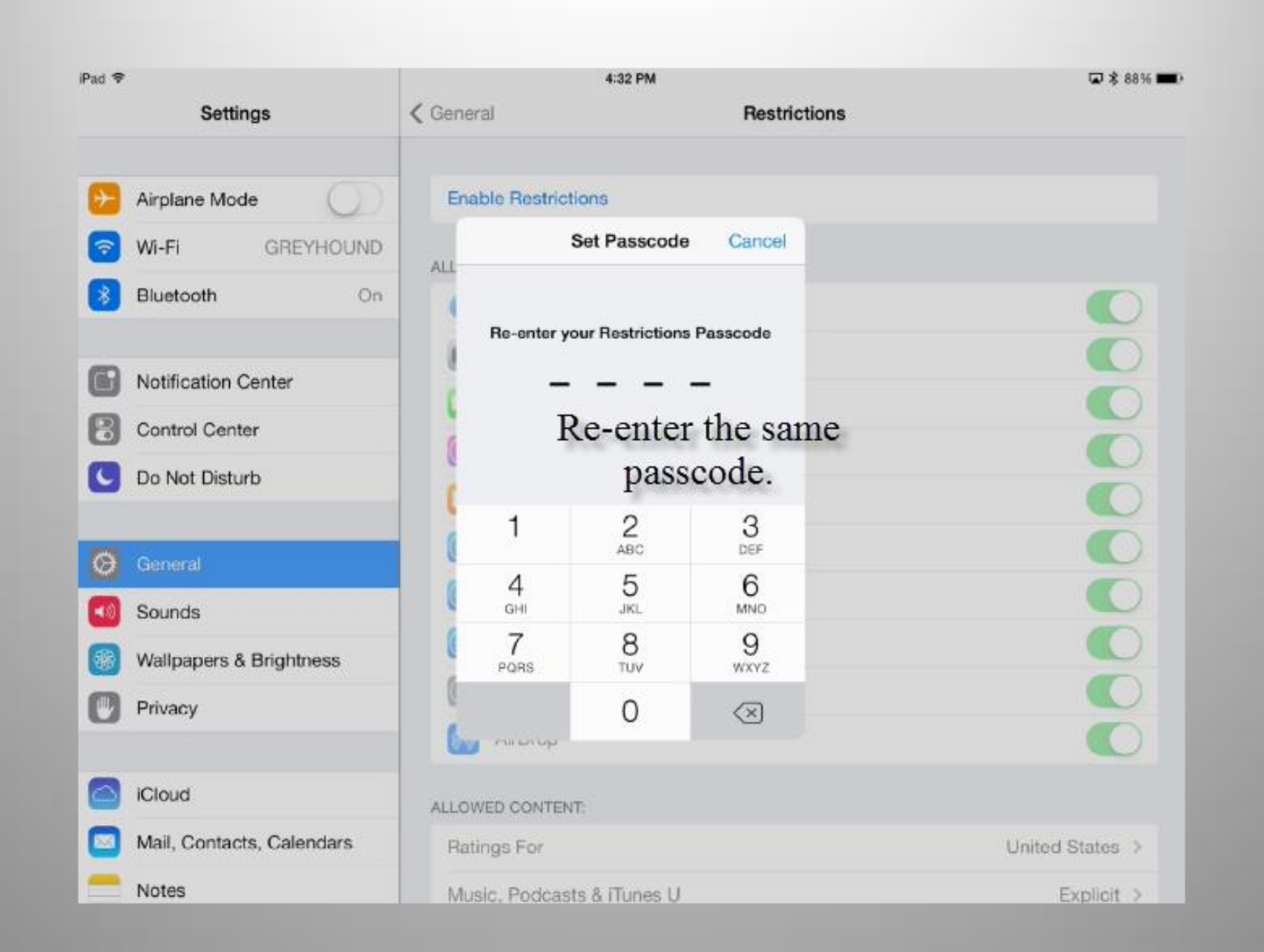

### Move the slider next to Camera to the off position.

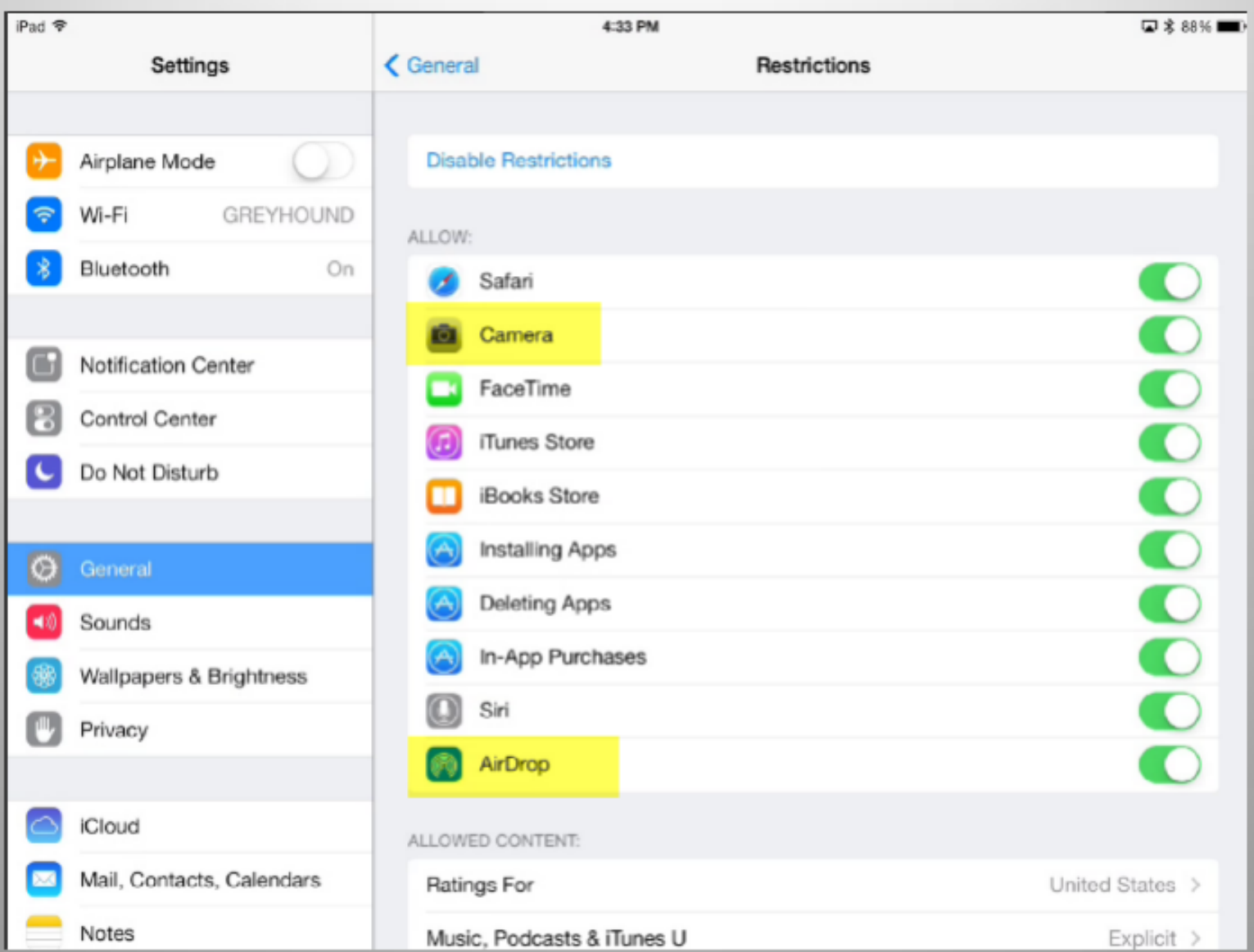

### Move the slider next to Camera to the off position.

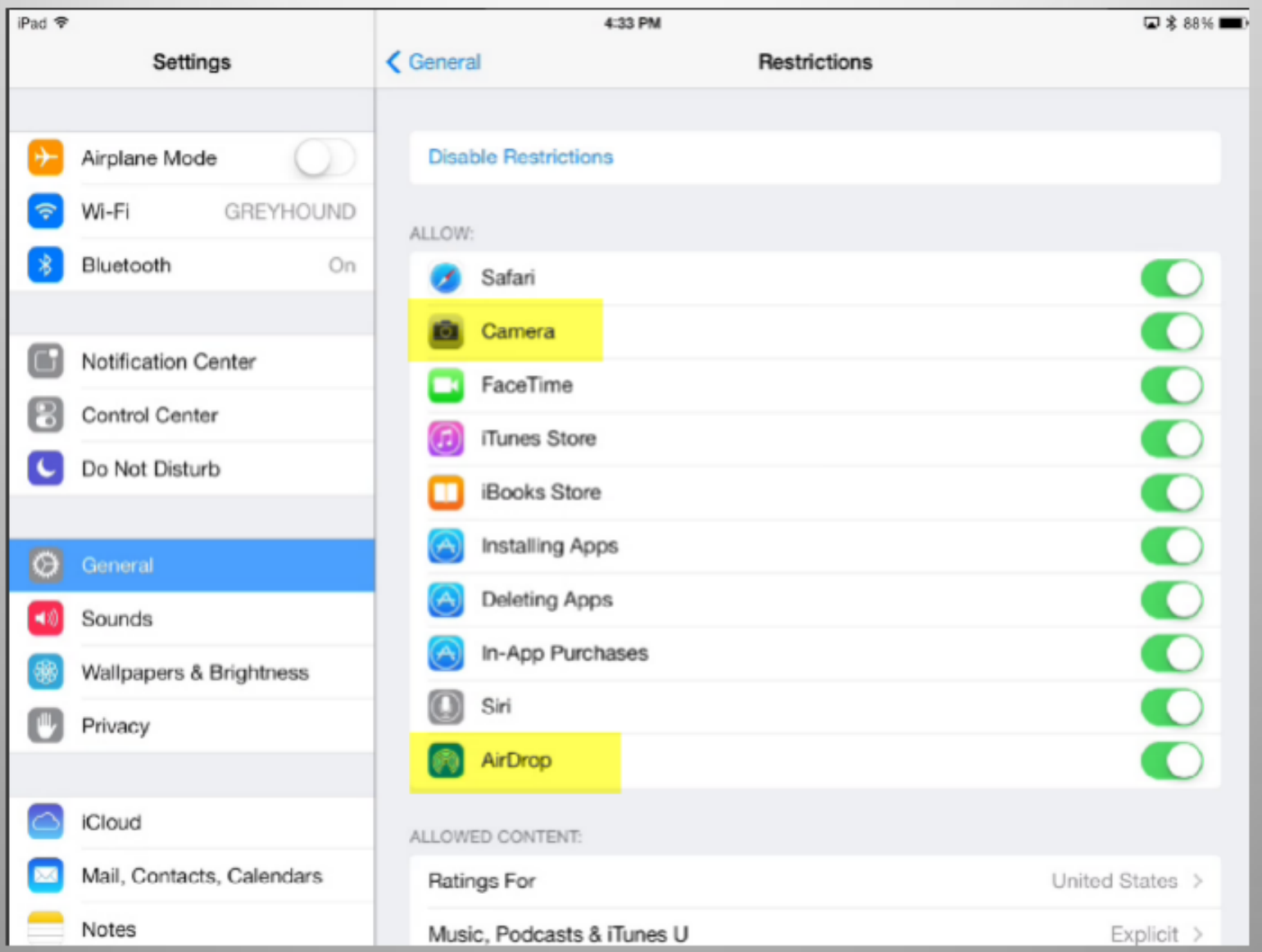

### Move the slider next to Air Drop to the off position.

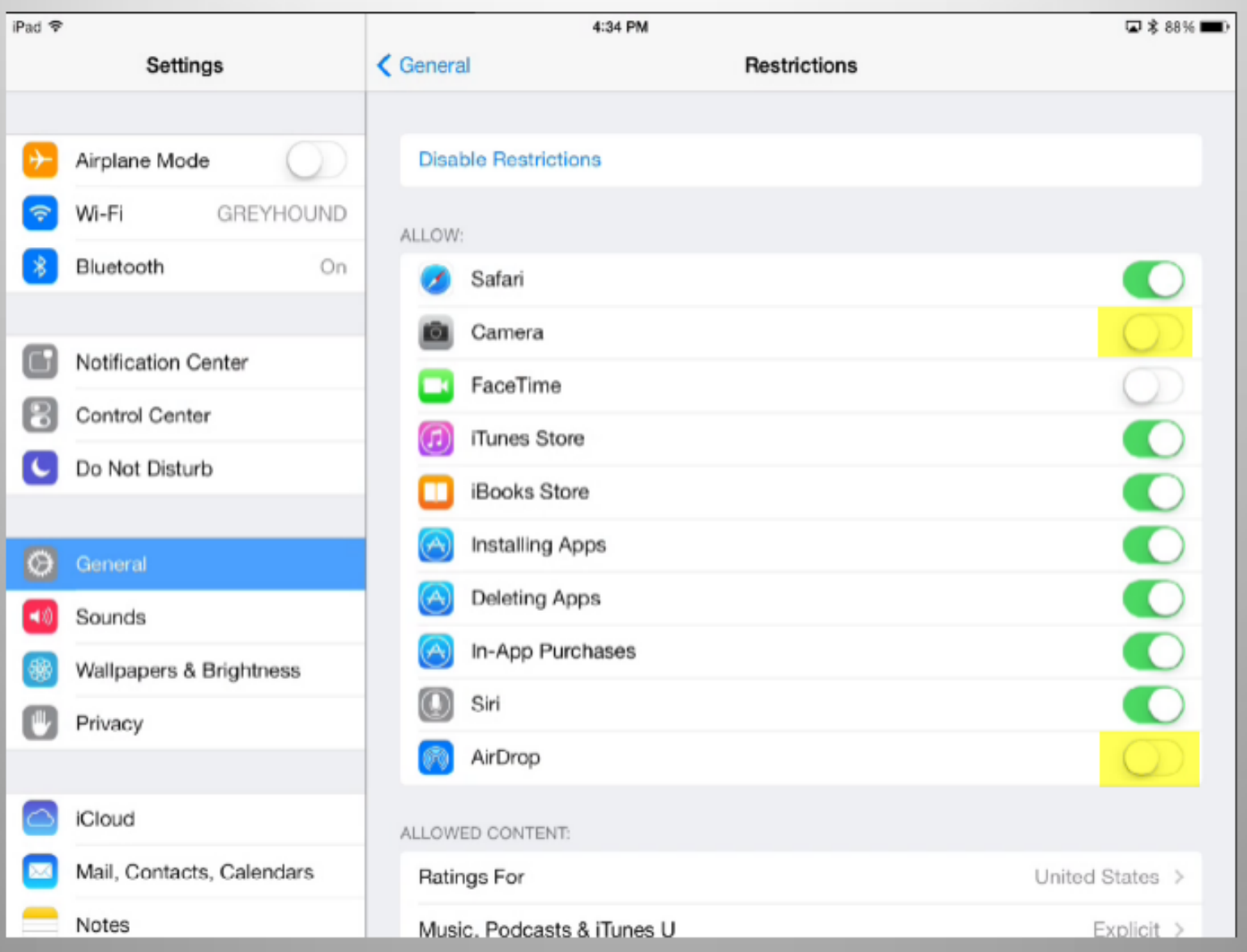